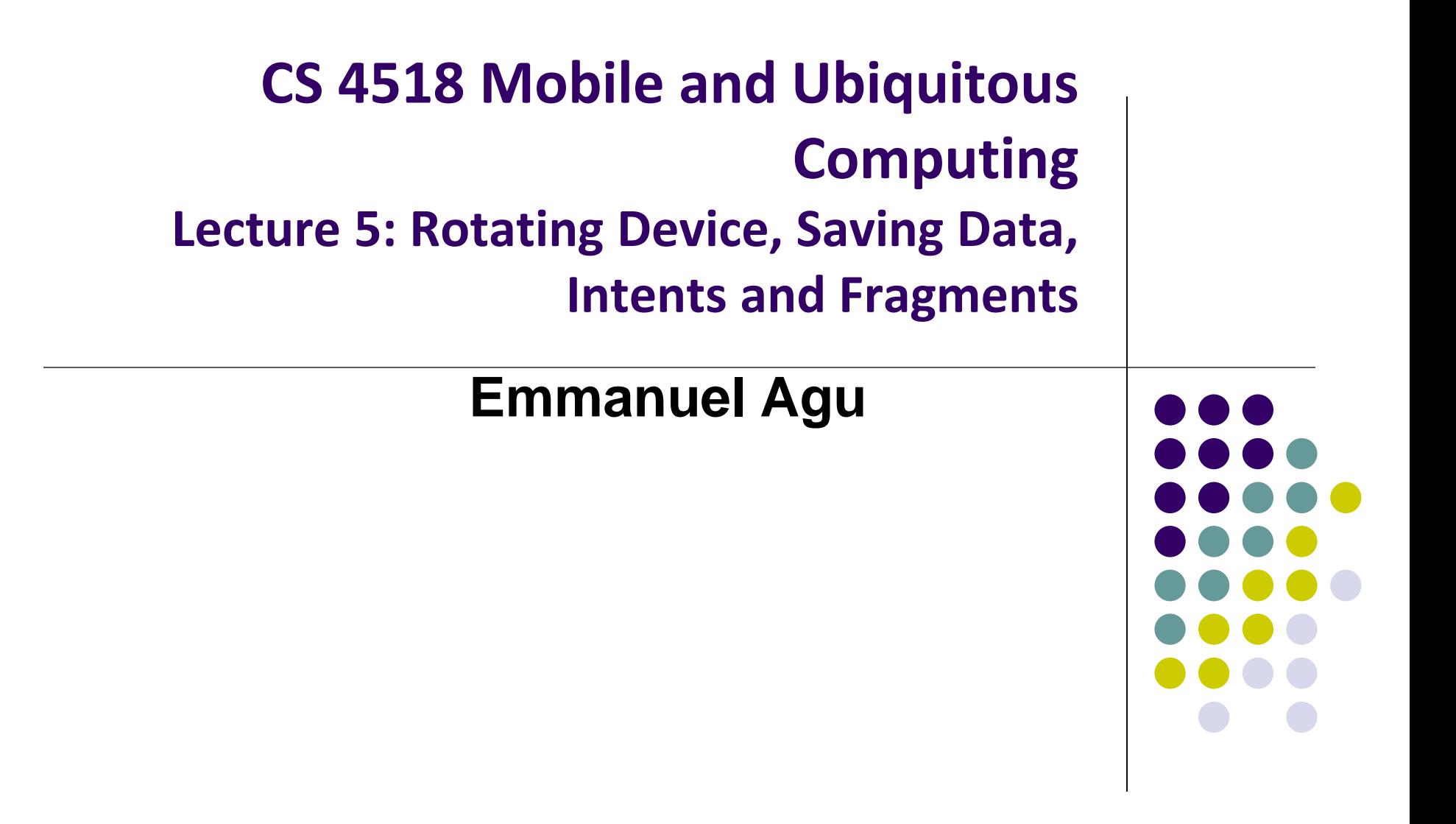

### **Administrivia**

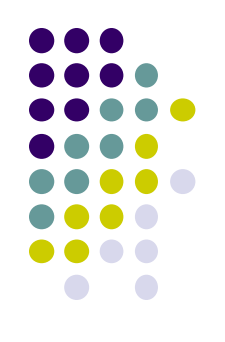

- Moved back deadlines for projects 2, 3 and final project
	- See updated schedule on class website
- Project 2 email out tonight, can be done on own computer
	- Submit source code + video of your app
	- Zoolab submission issues.
		- E.g. Projects done on Mac generated errors in zoolab
- Project teams: list of teams will be email out tonight
- Final project specs/ground rules out on Monday

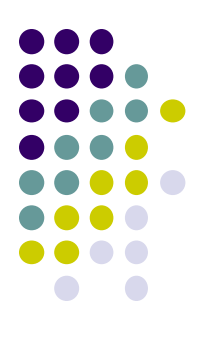

# **Rotating Device**

### **Rotating Device: Using Different Layouts**

- Rotating device (e.g. portrait to landscape) kills current activity and creates new activity in landscape mode
- Rotation changes **device configuration**
- **Device configuration**: screen orientation/density/size, keyboard type, dock mode, language, etc.
- Apps can specify different resources (e.g. XML layout files, images) to use for different device configurations
- E.g. use different app layouts for portrait vs landscape screen orientation

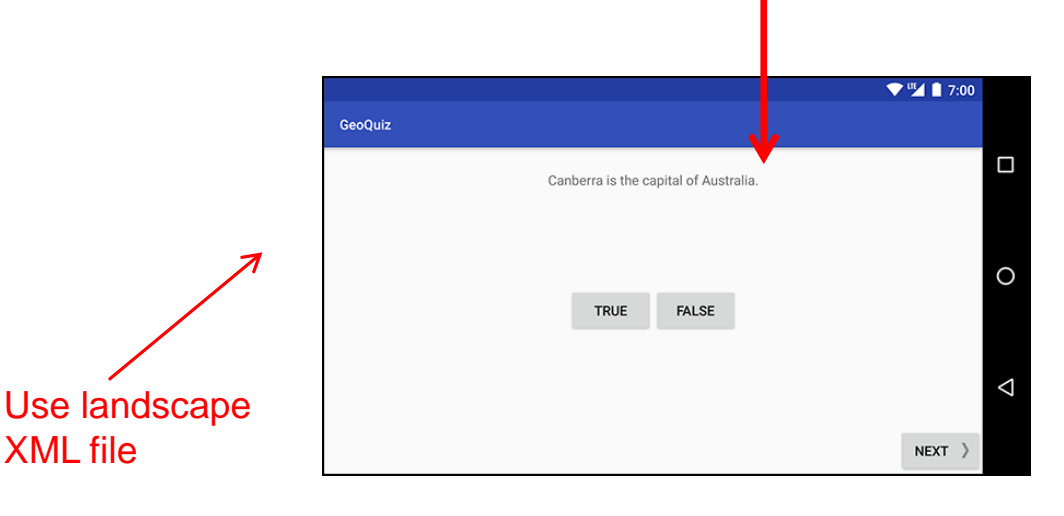

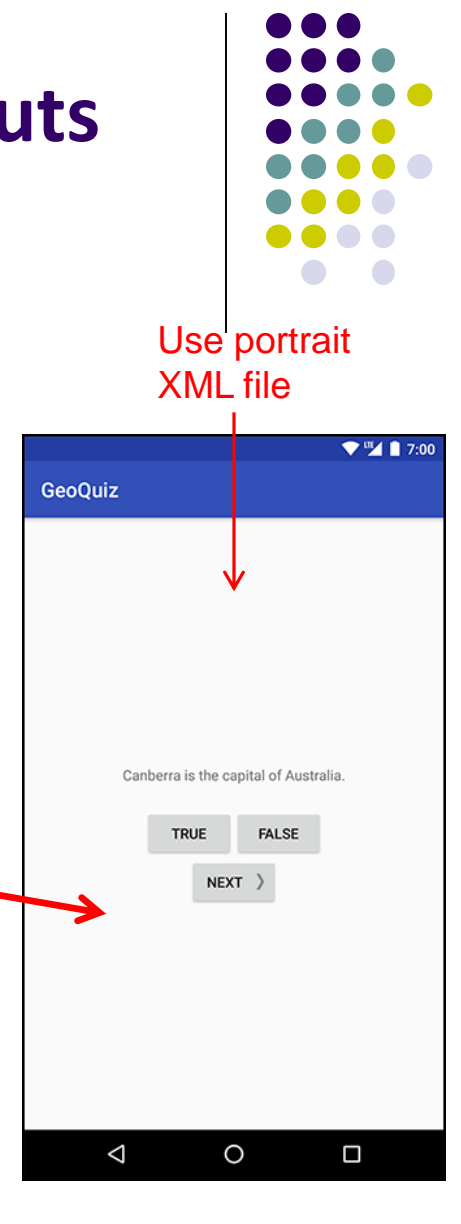

### **Rotating Device: Using Different Layouts**

- Portrait device: use XML layout file in **res/layout**
- Landscape device: use XML layout file in **res/layout-land/**
- Copy XML layout file (activity\_quiz.xml) from **res/layout** to **res/layout-land/** and tailor it
- If configuration changes, current activity destroyed, **onCreate -> setContentView (R.layout.activity\_quiz)**  called again

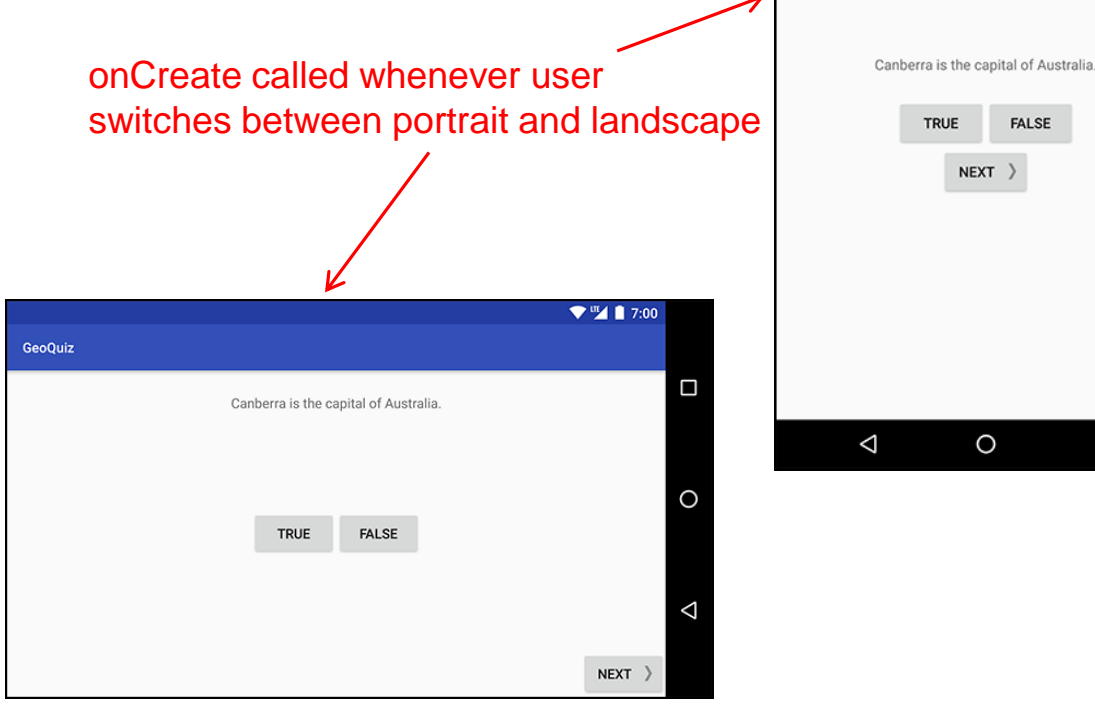

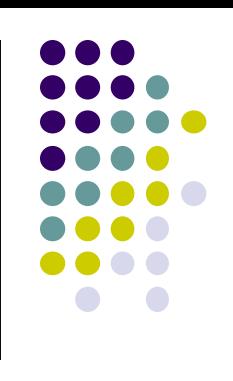

 $\Psi^{\text{III}}$  1 7:00

Ο

**GeoQuiz** 

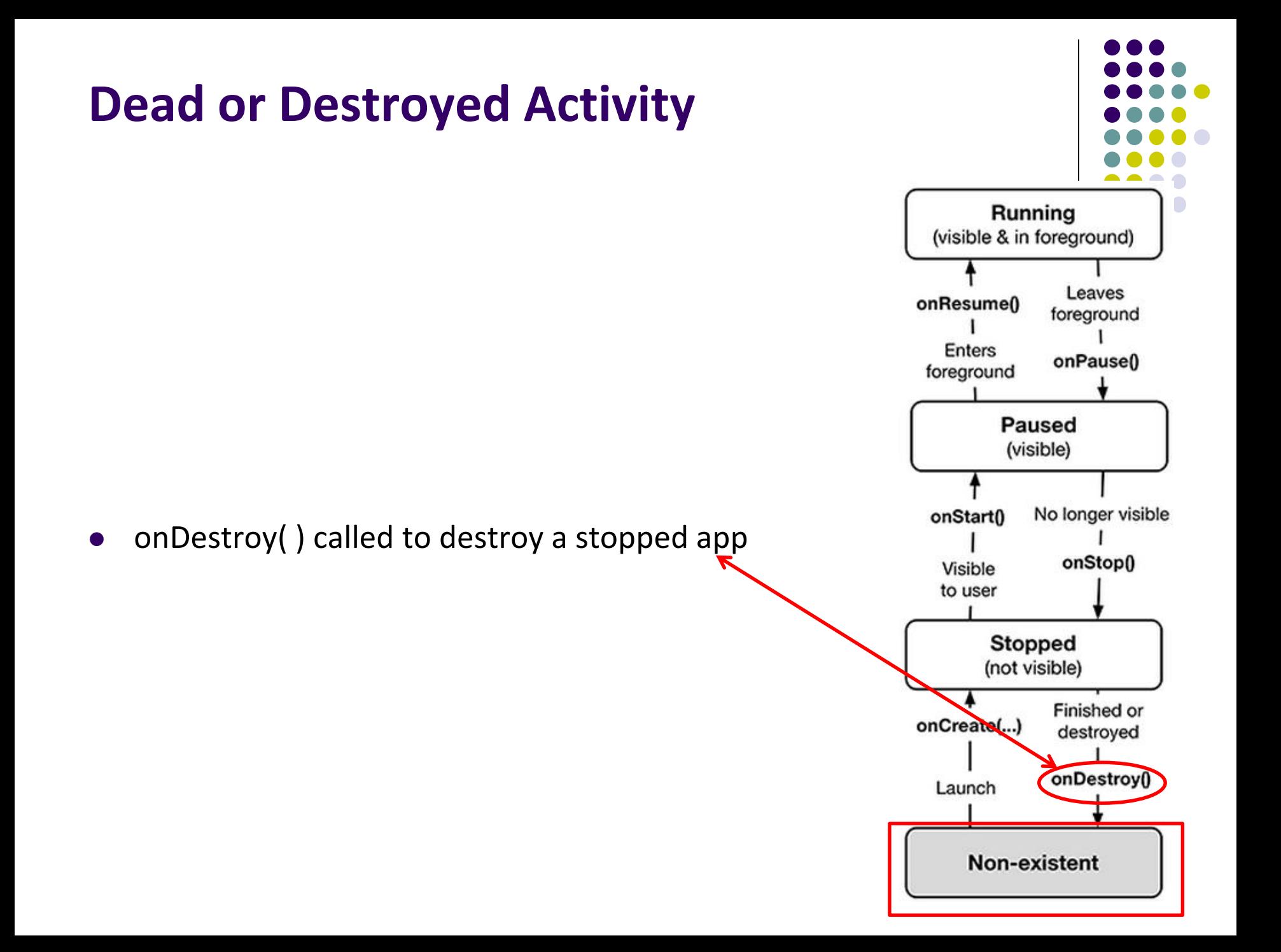

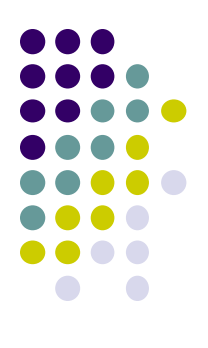

## **Saving State Data**

#### **Activity Destruction**

- App may be destroyed
	- On its own by calling finish
	- If user presses **back button**
- Before Activity destroyed, system calls **onSaveInstanceState**
- Saves state required to recreate Activity later
	- E.g. Save current positions of game pieces

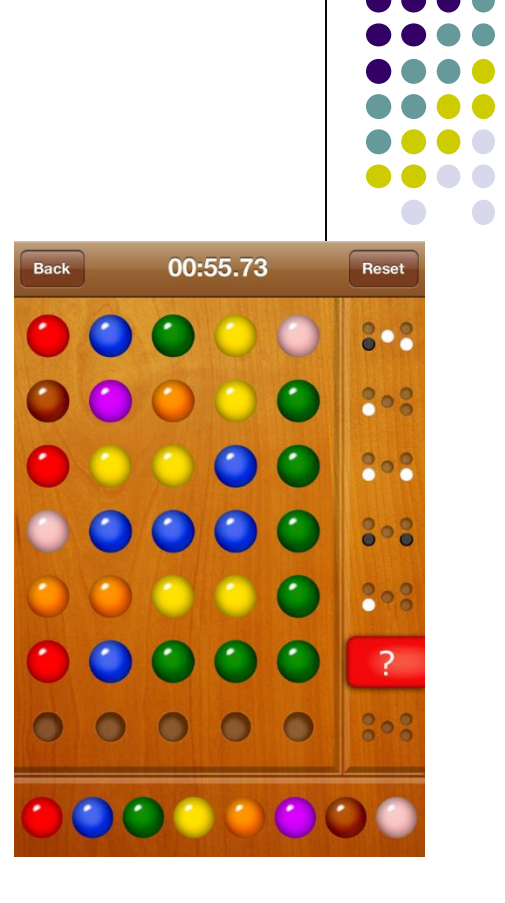

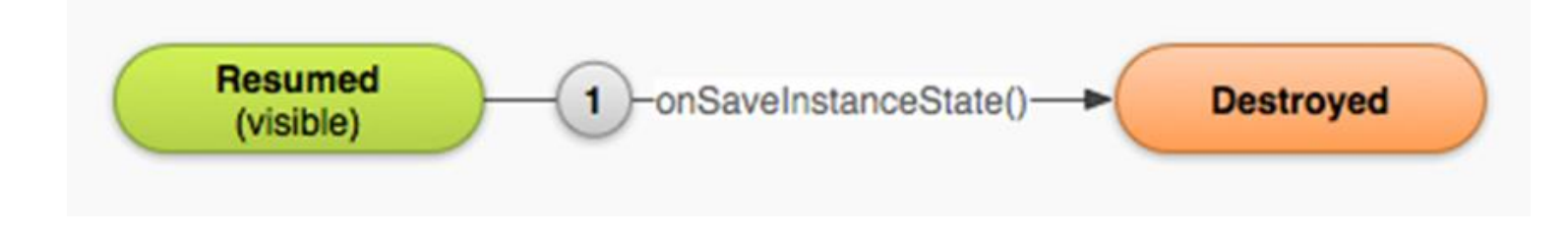

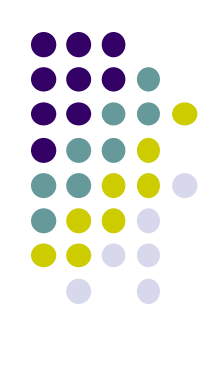

#### **onSaveInstanceState: Saving App State**

- Systems write info about views to Bundle
- Programmer must save other app-specific information using **onSaveInstanceState( )**
	- E.g. board state in a board game such as mastermind

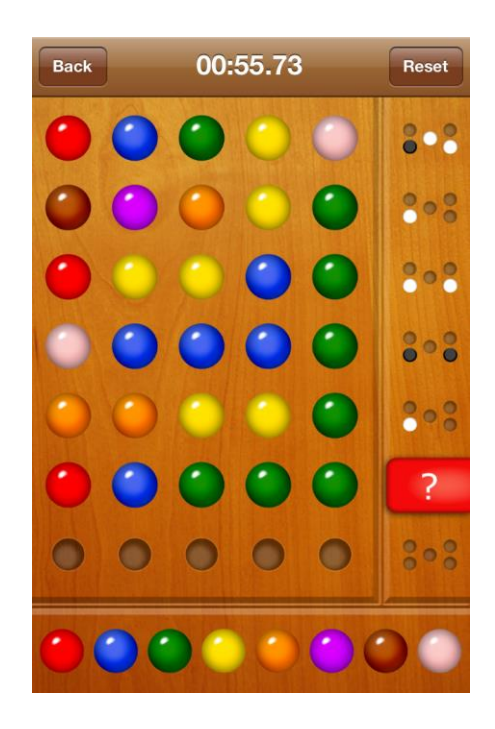

#### **onRestoreInstanceState( ): Restoring State Data**

- When an Activity recreated Bundle sent to **onCreate** and **onRestoreInstanceState()**
- Can use either method to restore app state data

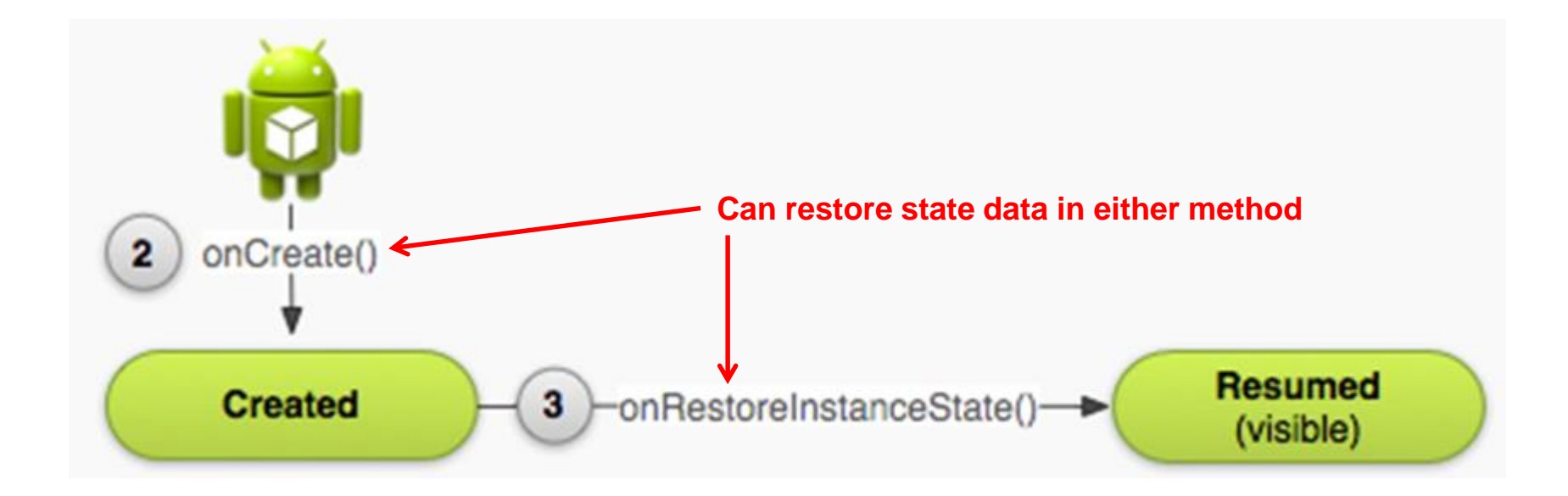

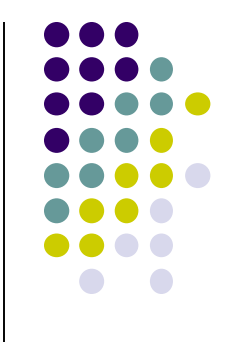

#### **Saving Data Across Device Rotation**

- Since rotation causes activity to be destroyed and new one created, values of variables lost or reset
- To avoid losing or resetting values, save them using **onSaveInstanceState** before activity is destroyed
	- E.g. called before portrait layout is destroyed
- System calls **onSaveInstanceState** before **onPause( )**, **onStop( )** and **onDestroy( )**

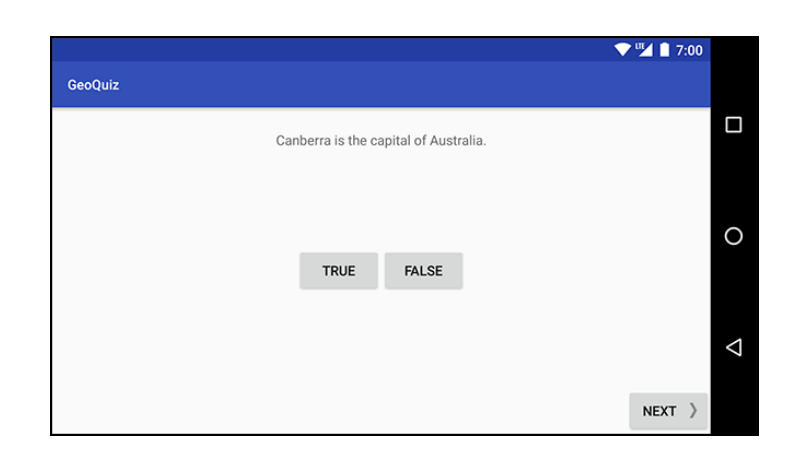

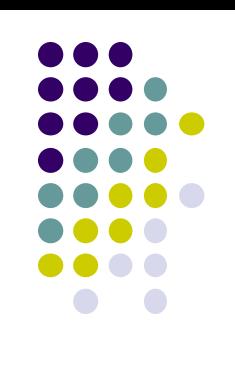

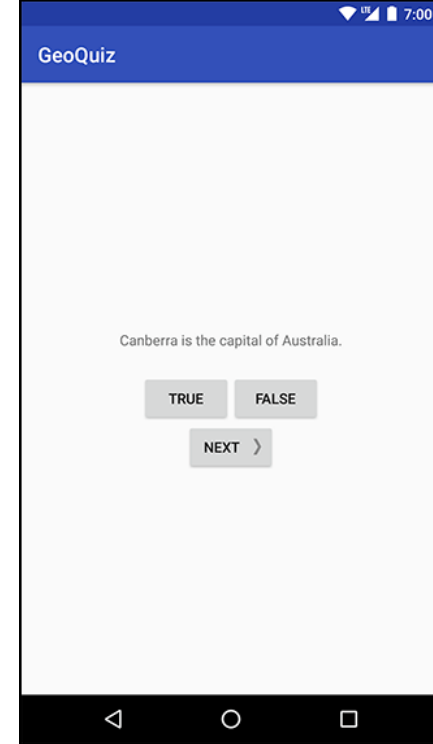

#### **Saving Data Across Device Rotation**

- For example, to save the value of a variable **mCurrentIndex** during rotation
- First, create a constant KEY\_INDEX as a key for storing data in the bundle

private static final String KEY INDEX = "index";

Then override **onSaveInstanceState** method

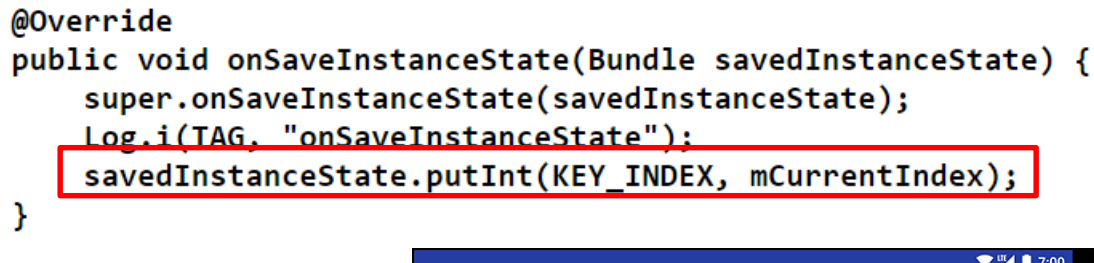

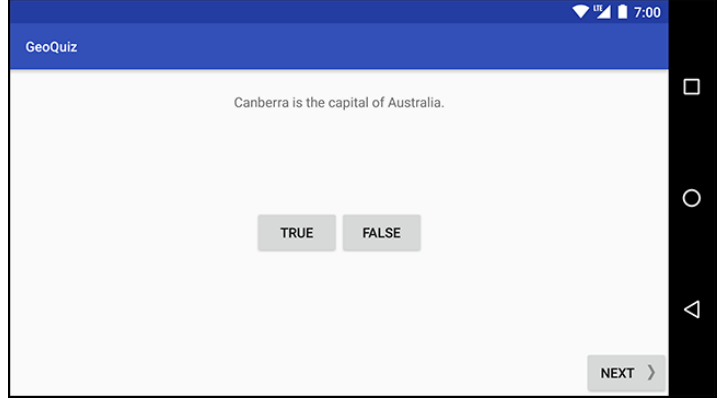

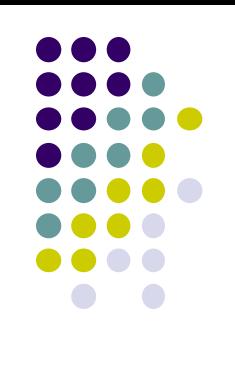

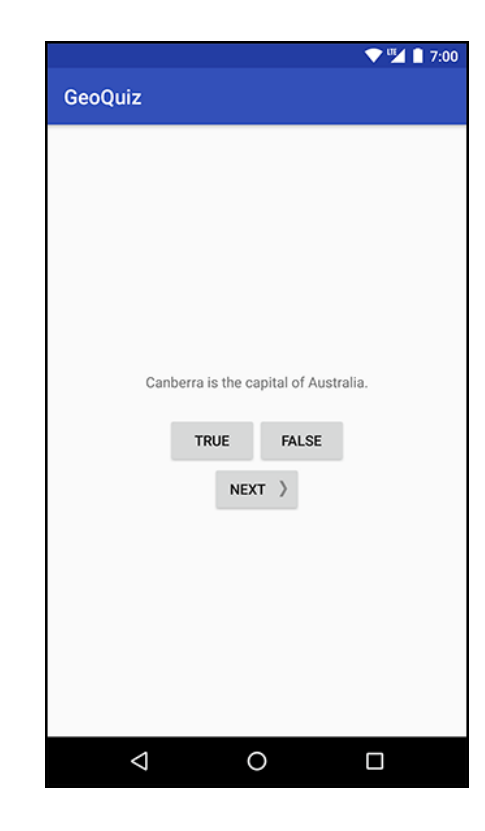

### **Question**

- Whenever I watch YouTube video on my phone, if I receive a phone call and video stops at 2:31, after call, when app resumes, it should restart at 2:31.
- How do you think this is implemented?
	- In which Android methods should code be put into?
	- How?

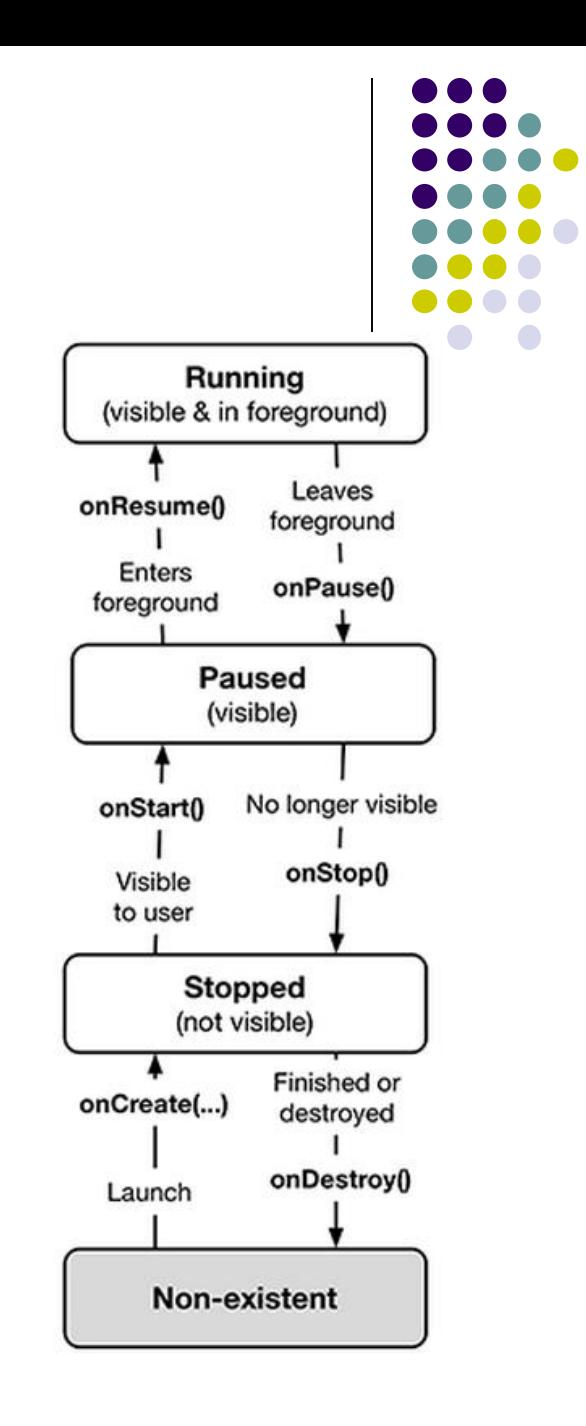

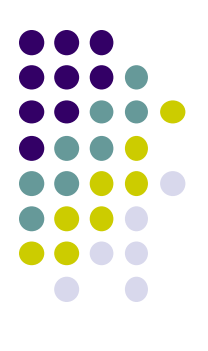

## **Intents**

#### **Intent**

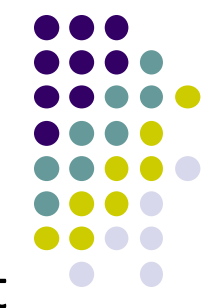

- **Intent:** a messaging object used by a component to request action from another app or component
- 3 main use cases for Intents
- **Case 1 (Activity A starts Activity B, no result back):** 
	- Call **startActivity( )**, pass an Intent
	- Intent describes Activity to start, plus any necessary data

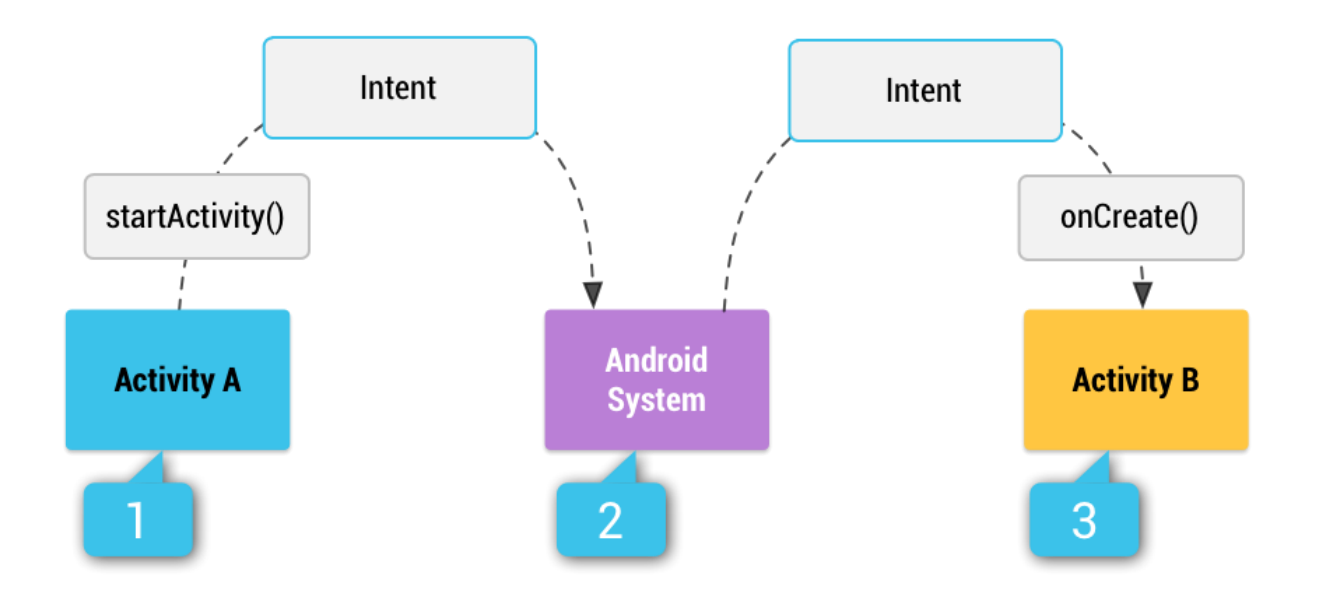

### **Intent: Result Received Back**

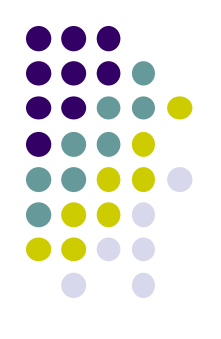

- **Case 2 (Activity A starts Activity B, gets result back):**
	- Call **startActivityForResult( )**, pass an Intent
	- Separate Intent received in Activity A's **onActivityResult( )** callback
- **Case 3 (Activity A starts a Service):**
	- E.g. Activity A starts service to download big file in the background
	- Activity A calls **StartService( )**, passes an Intent
	- Intent describes Service to start, plus any necessary data

#### **Implicit Vs Explicit Intents**

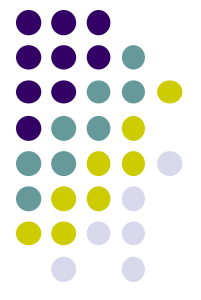

- **Explicit Intent:** If components sending and receiving Intent are in same app
	- E.g. Activity A starts Activity B in same app
	- Activity A explicitly says what Activity (B) that should be started

- **Implicit Intent:** If components sending and receiving Intent are in **different apps**
	- Activity B specifies what ACTION it needs done, doesn't specify Activity to do it
	- Example of Action: take a picture, any camera app can handle this

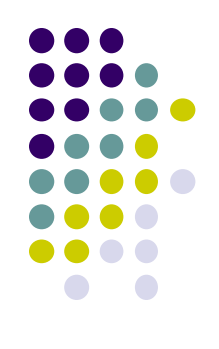

**Intent Example: Starting Activity 2 from Activity 1**

#### **Allowing User to Cheat Ref: Android Nerd Ranch (3rd edition) pg 91**

- **Goal:** Allow user to cheat by getting answer to quiz
- Screen 2 pops up to show Answer

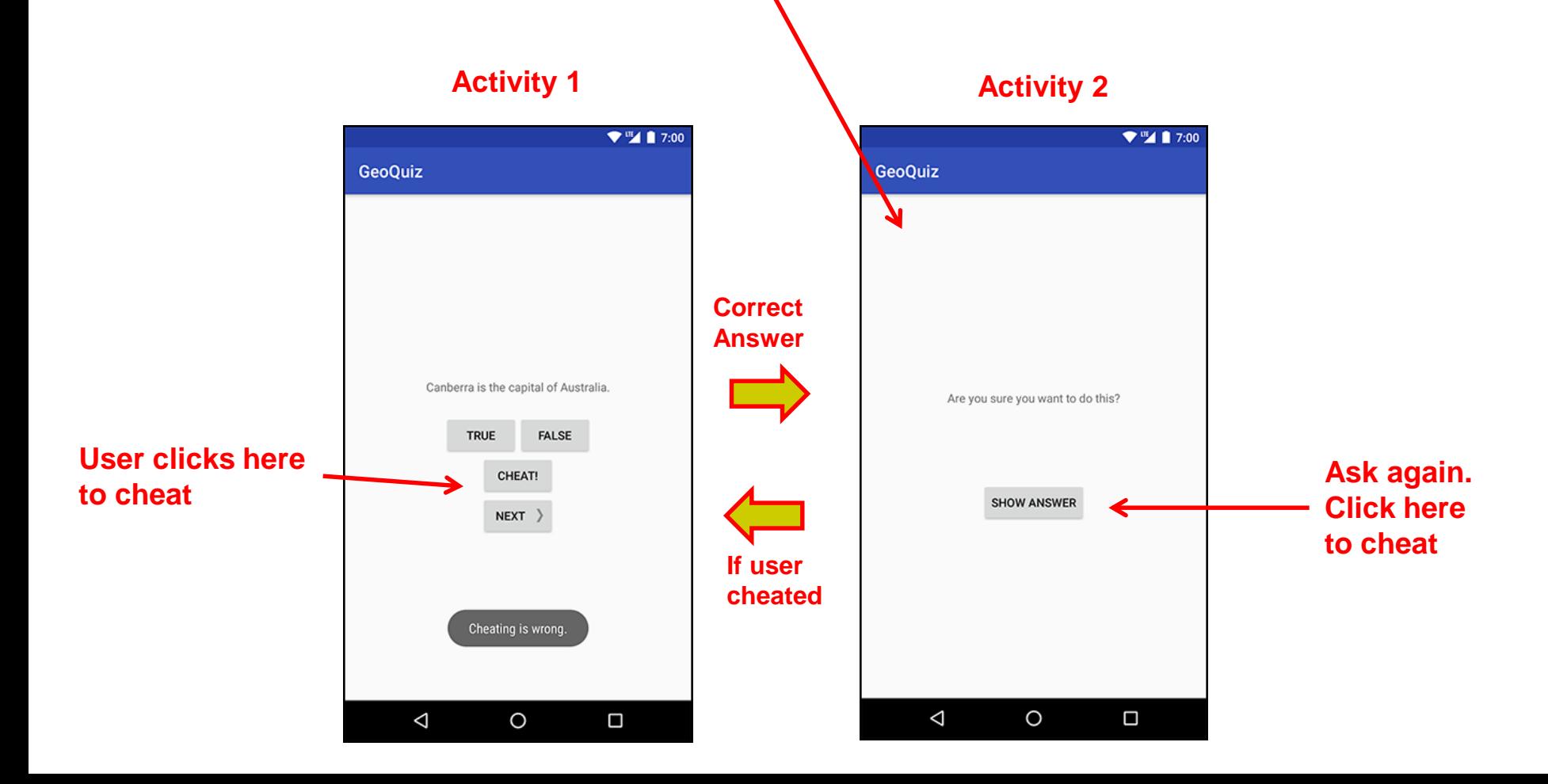

#### **Add Strings for Activity 1 and Activity 2 to strings.xml** $\Psi^{\text{III}}$  1 7:00

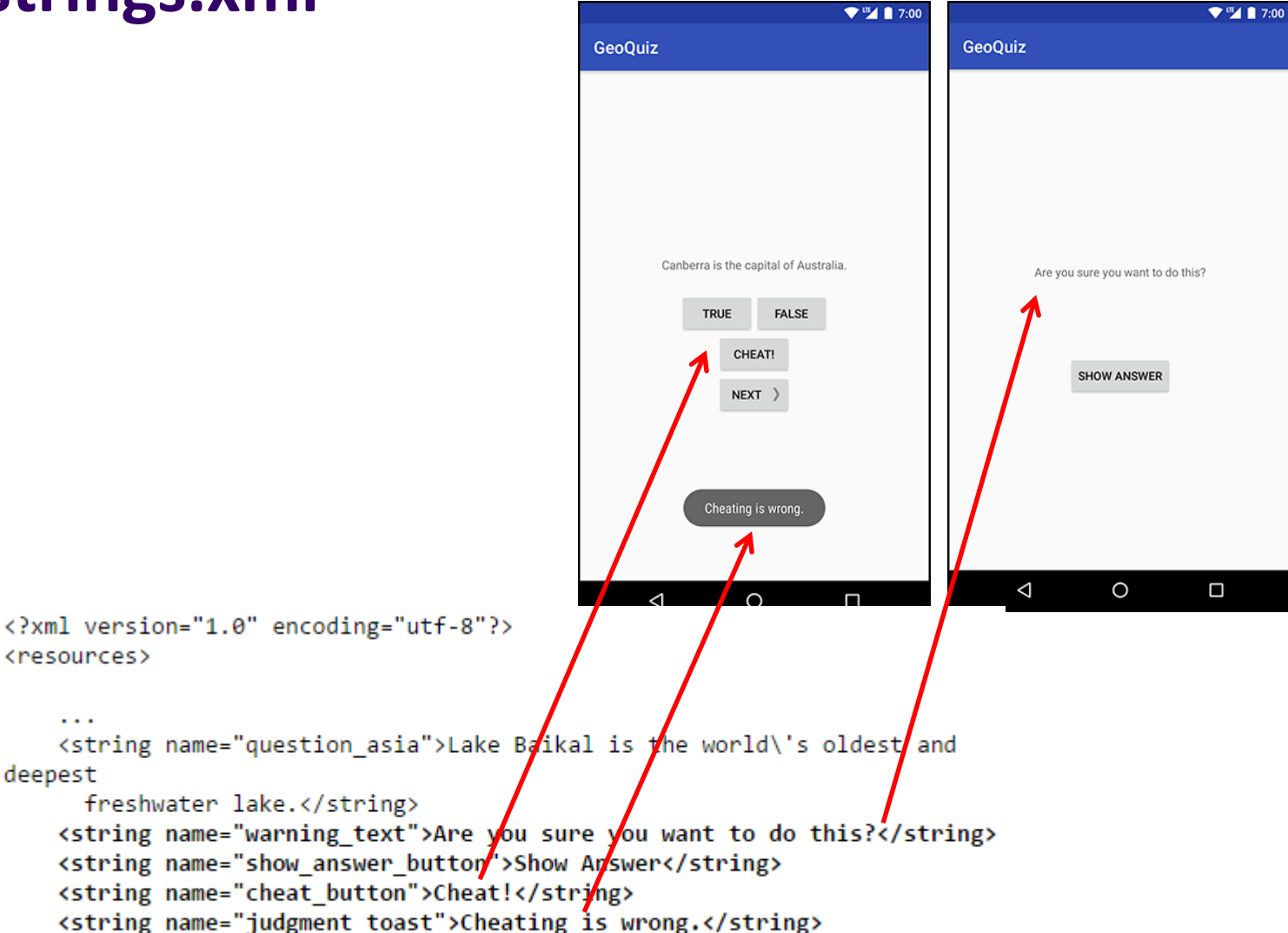

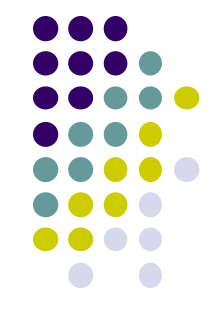

</resources>

<resources>

 $\sim$   $\sim$ 

deepest

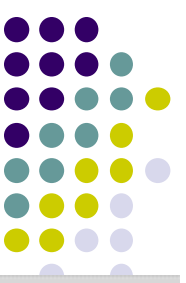

#### **Create Empty Activity (for Activity 2) in Android Studio**

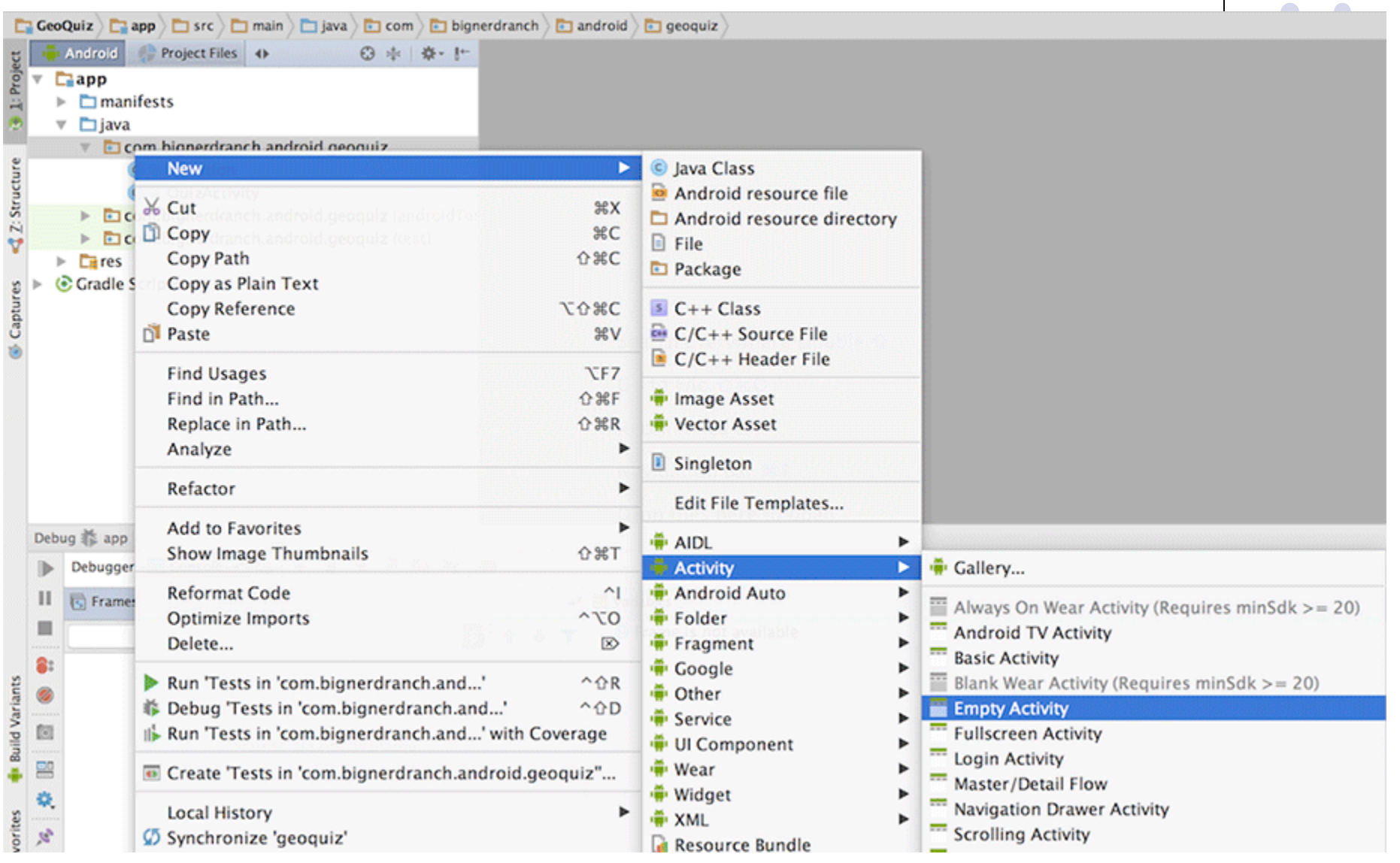

#### **Specify Name and XML file for Activity 2**

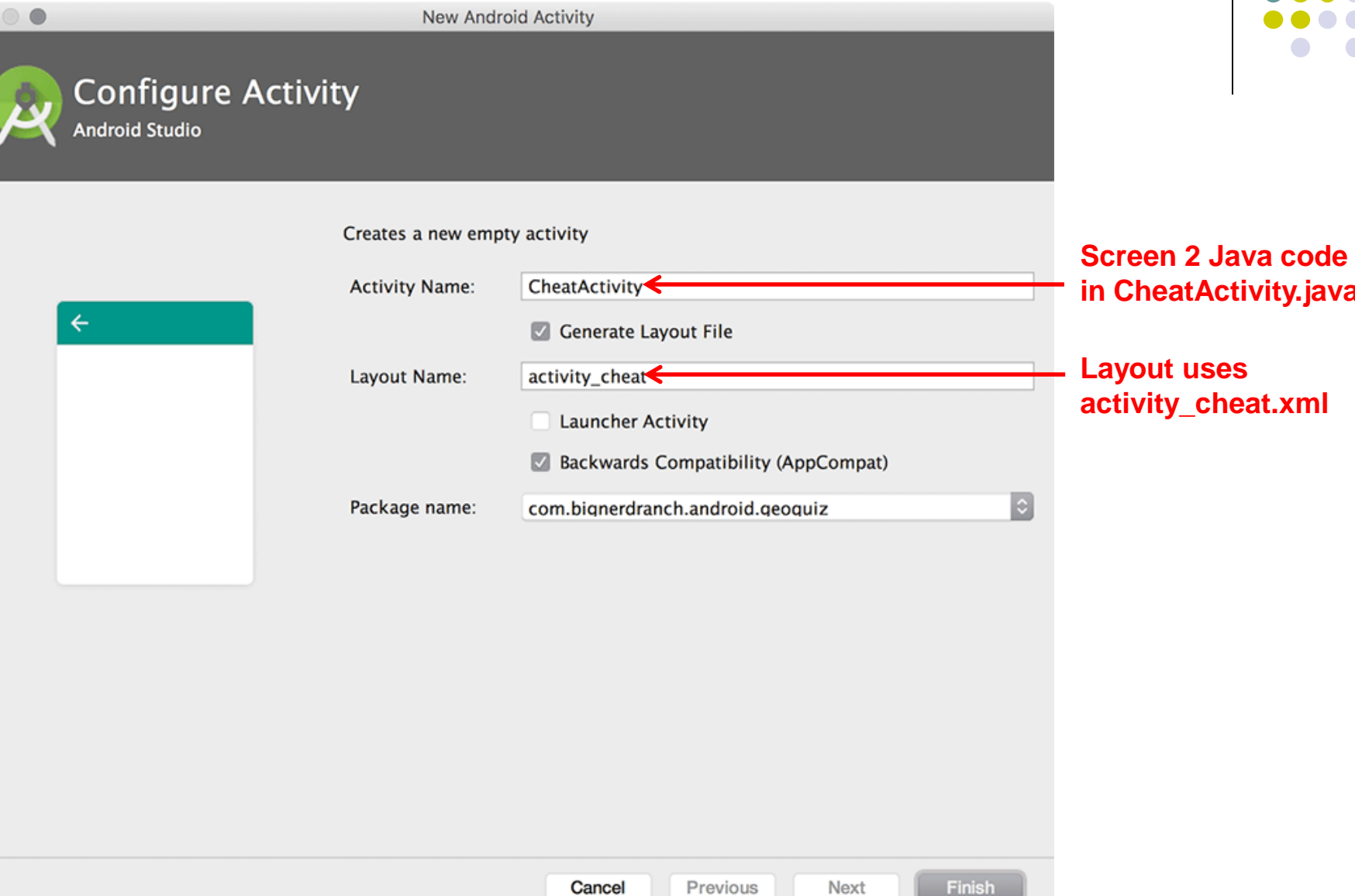

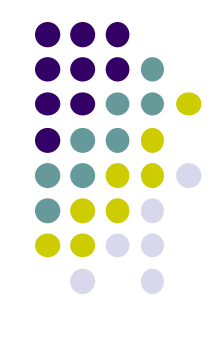

**in CheatActivity.java**

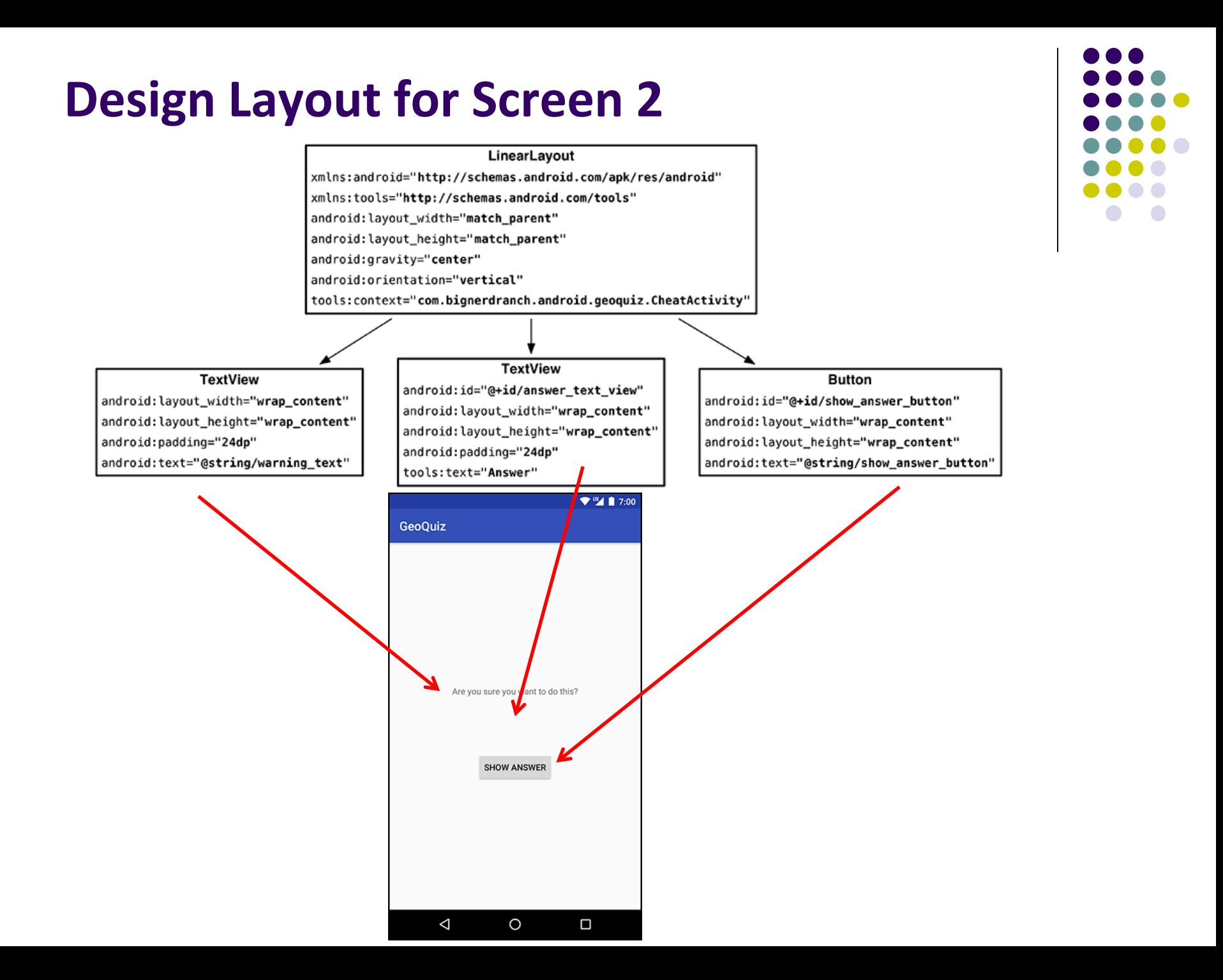

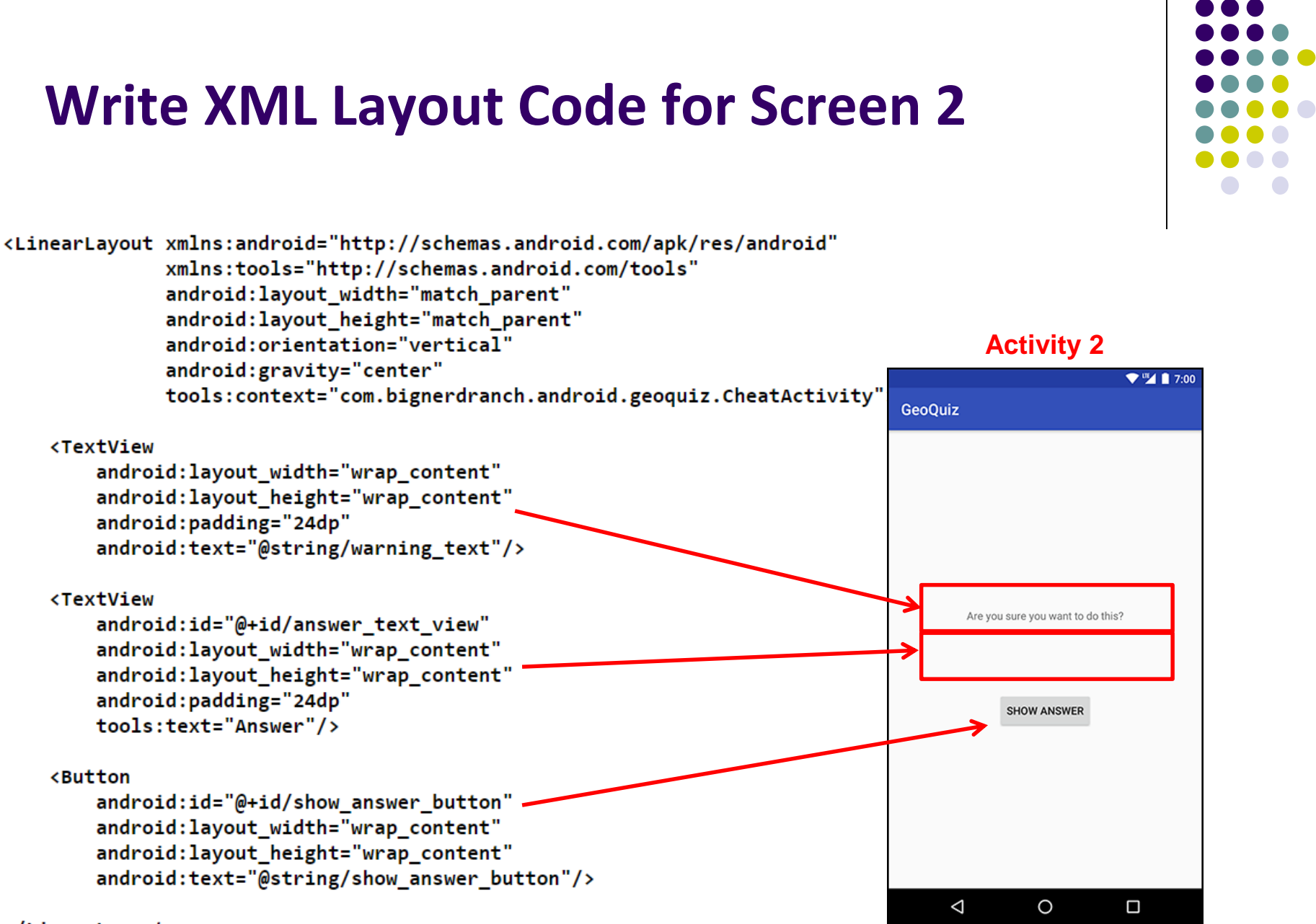

</LinearLayout>

#### **Declare New Activity (CheatActivity) in AndroidManifest.xml**

```
<manifest xmlns:android="http://schemas.android.com/apk/res/android"
    package="com.bignerdranch.android.geoquiz" >
```
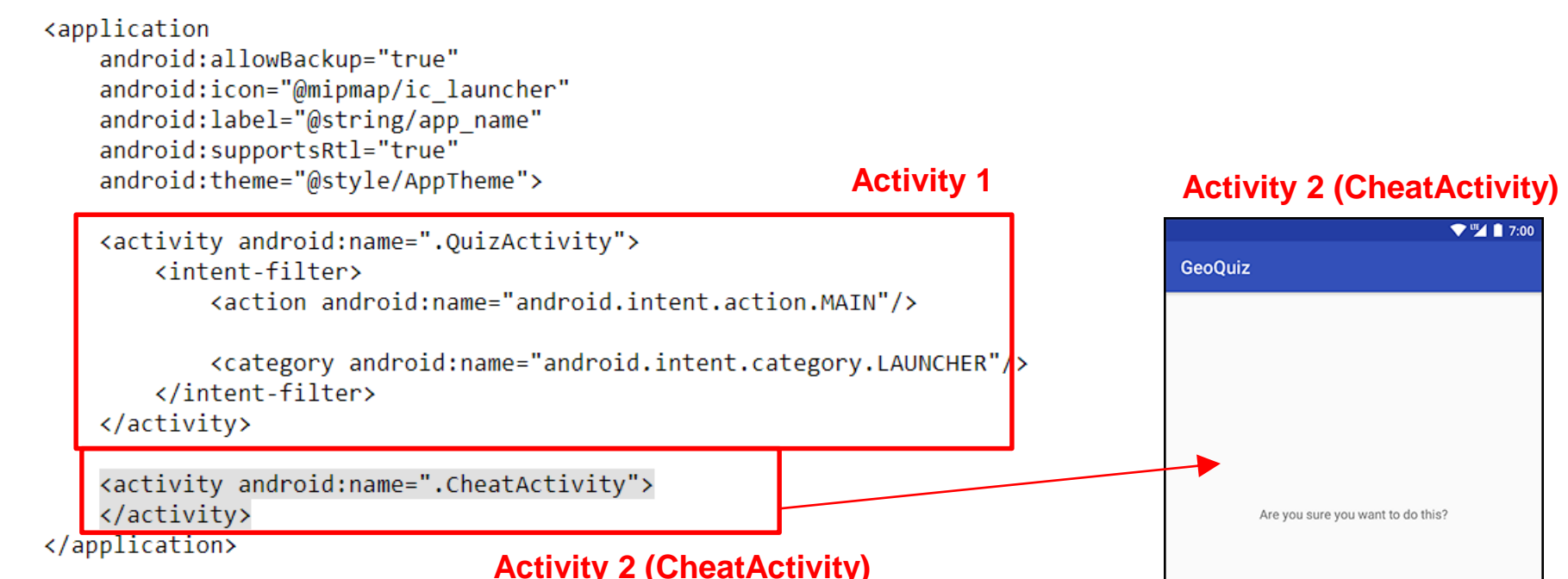

</manifest>

**SHOW ANSWER** 

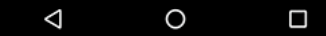

### **Starting Activity 2 from Activity 1**

- Activity 1 starts activity 2
	- **through** the Android OS
	- by calling **startActivity(Intent)**
- Passes Intent (object for communicating with Android OS)

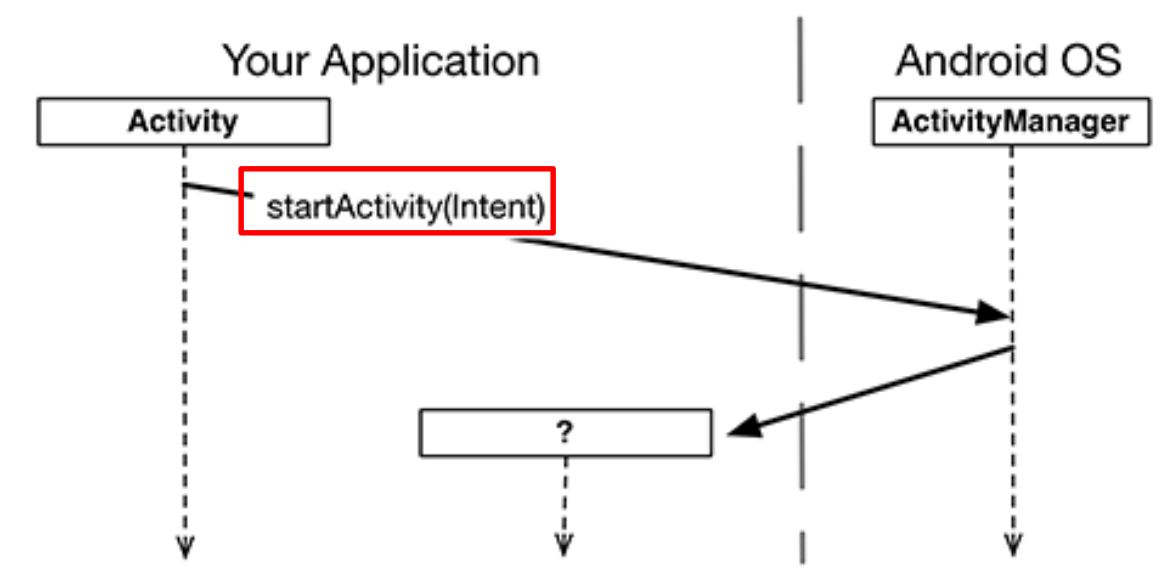

 Intent specifies which (target) Activity Android ActivityManager should start

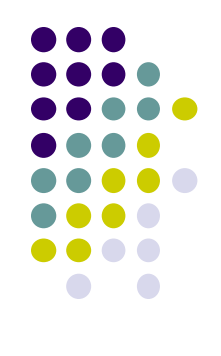

### **Starting Activity 2 from Activity 1**

Intents have many different constructors. We will use form:

public Intent(Context packageContext, Class<?> cls)

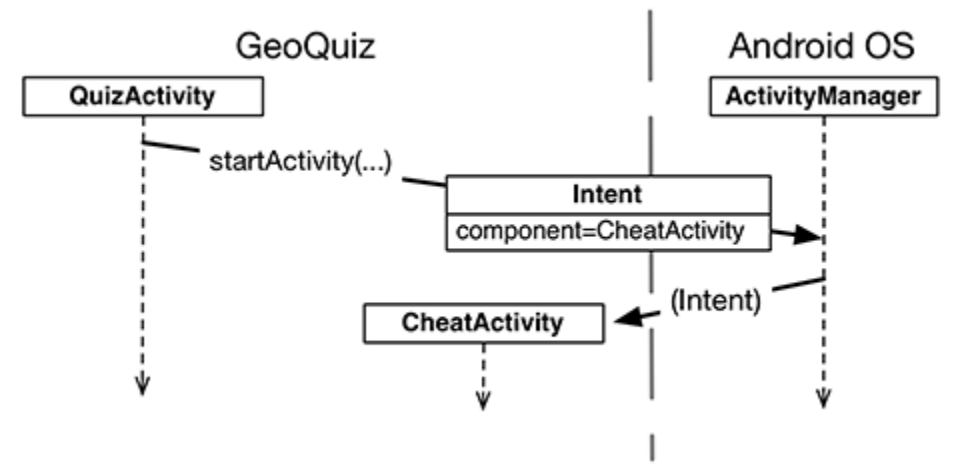

Actual code looks like this

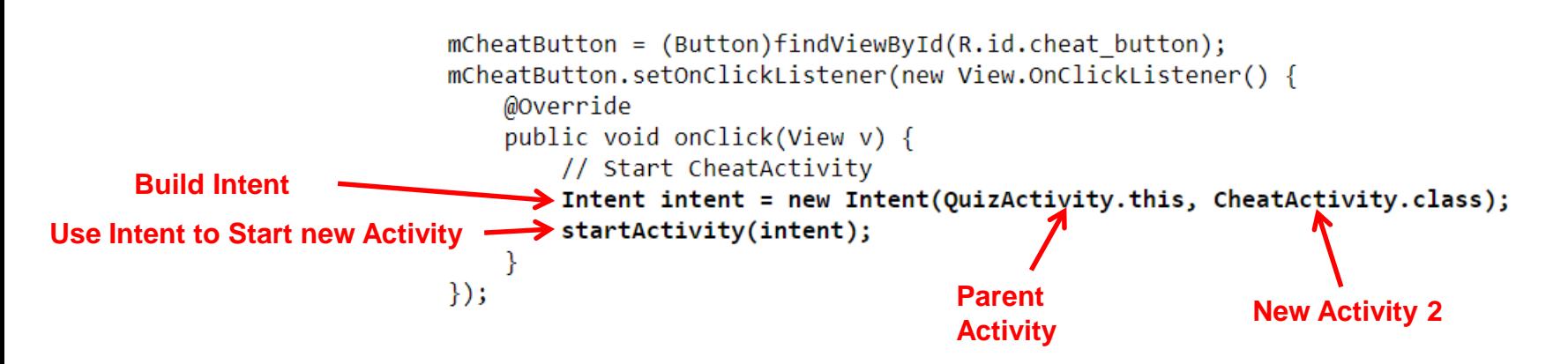

### **Implicit vs Explicit Intents**

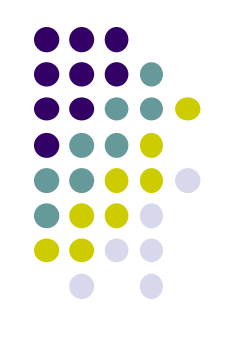

- Previous example is called an **explicit intent** 
	- Activity 1 and activity 2 are in same app
- If Activity 2 were in another app, an **implicit intent** would have to be created instead
- Can also pass data between Activities 1 and 2
	- E.g. Activity 1 can tell Activity 2 correct answer (True/False)

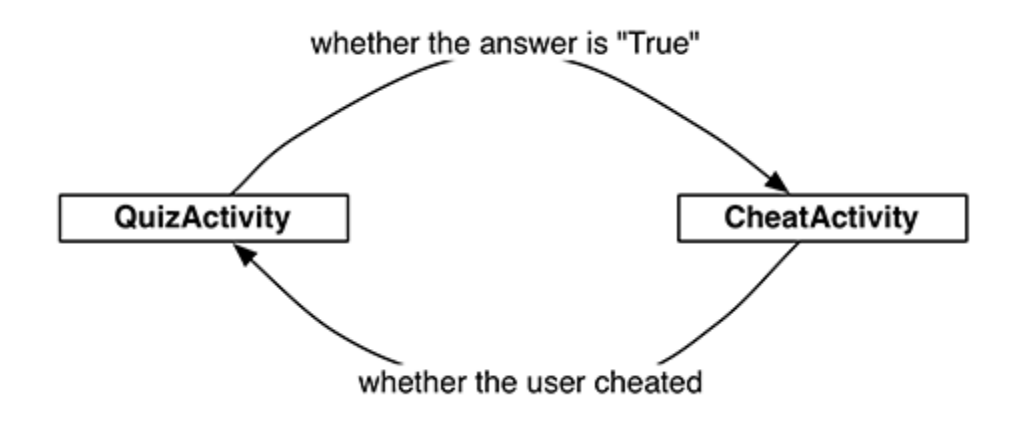

## **Passing Data Between Activities**

Need to pass answer (True/False from QuizActivity to CheatActivity)

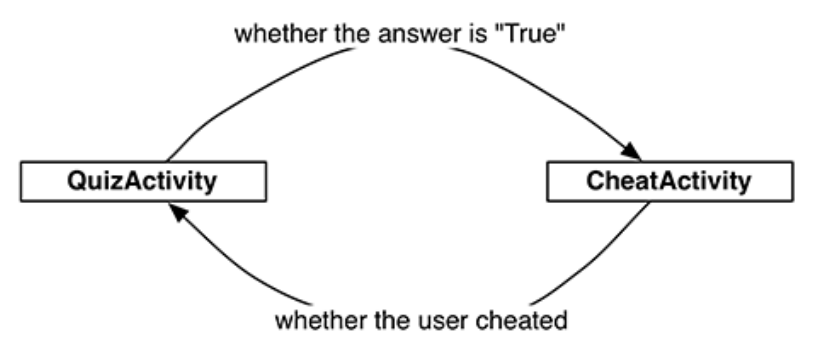

- Pass answer as **extra** on the Intent passed into **StartActivity**
- **Extras** are arbitrary data calling activity can include with intent

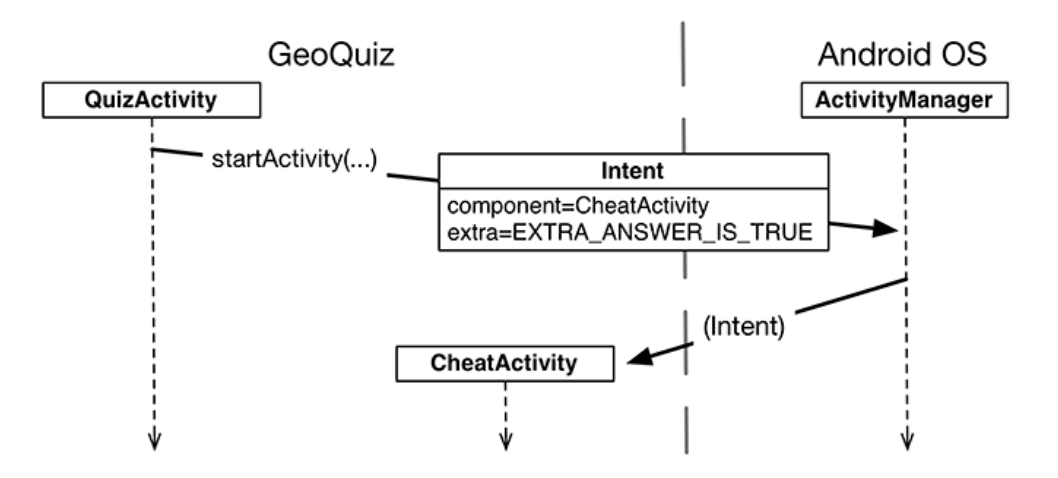

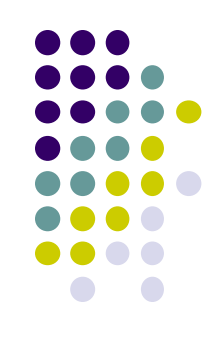

### **Passing Answer (True/False) as Intent Extra**

- To add **extra** to Intent, use **putExtra( )** command
- Encapsulate Intent creation into a method **newIntent( )**

```
public class CheatActivity extends AppCompatActivity {
    private static final String EXTRA ANSWER IS TRUE =
            "com.bignerdranch.android.geoquiz.answer is true";
    public static Intent newIntent(Context packageContext, boolean answerIsTrue) {
        Intent intent = new Intent(packageContext, CheatActivity.class);
        intent putExtra(EXTRA_ANSWER_IS_TRUE, answerIsTrue);
        return intent;
    ł
```
When user clicks cheat button, build Intent, start new Activity

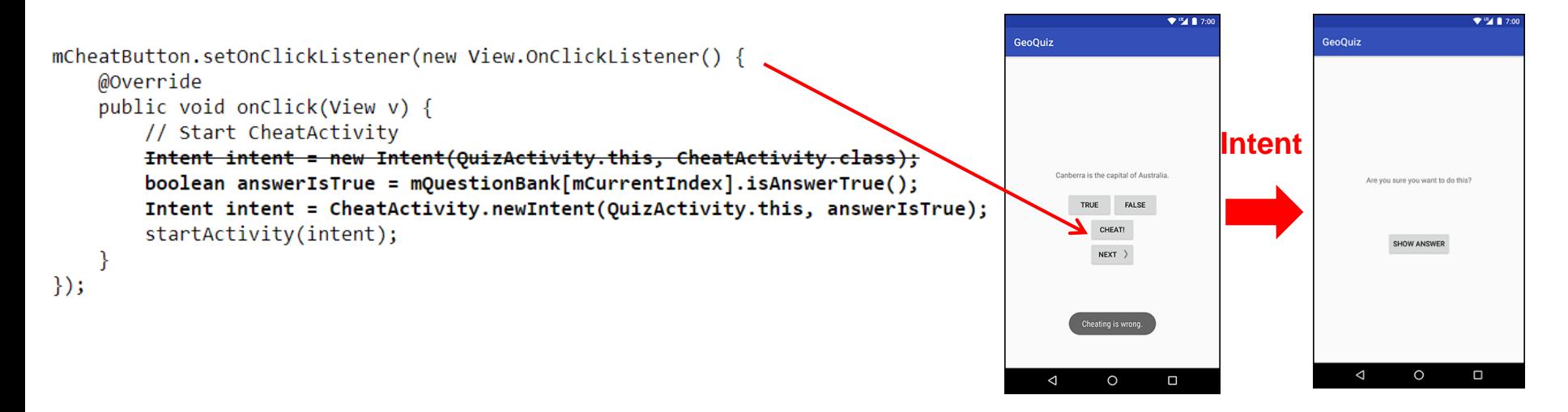

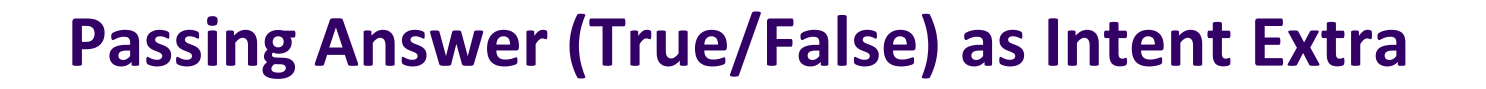

Activity receiving the Intent retrieves it using **getBooleanExtra( )**

public class CheatActivity extends AppCompatActivity {

private static final String EXTRA ANSWER IS TRUE = "com.bignerdranch.android.geoquiz.answer is true";

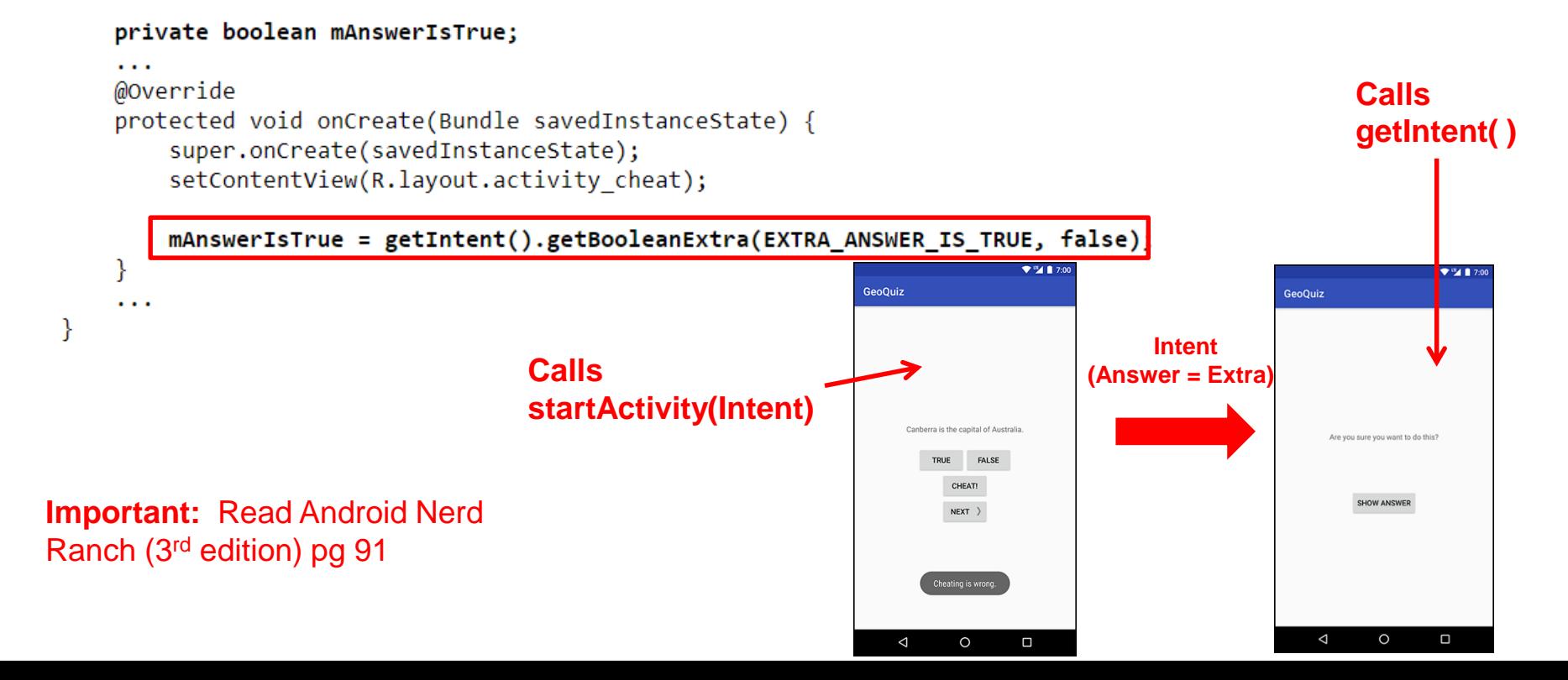

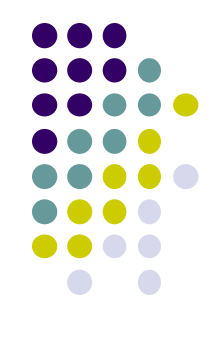

#### **Implicit Intents**

- **Implicit Intent:** Does not name component to start.
- Specifies
	- **Action** (what to do, example visit a web page)
	- **Data** (to perform operation on, e.g. web page url)
- Typically, many components (apps) can take a given action
	- E.g. Many phones have installed multiple apps that can view images
- System decides component to receive intent based on **action**, **data, category**
- Example Implicit Intent to share data

```
// Create the text message with a string
Internet sendInternet = new Internet();sendIntent.setAction(Intent.ACTION SEND);←
                                                             ACTION (No receiving Activity 
                                                                     specified)
sendIntent.putExtra(Intent.EXTRA_TEXT, textMessage);
sendIntent.setType("text/plain"); <
                                                          Data type
```
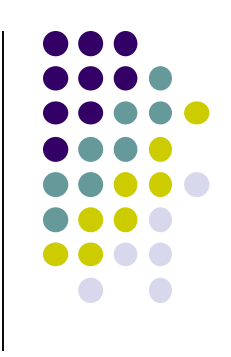

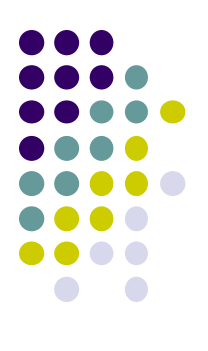

## **Fragments**

#### **Recall: Fragments**

- Sub-components of an Activity (screen)
- An activity can contain multiple fragments, organized differently on different devices (e.g. phone vs tablet)
- Fragments need to be attached to Activities.

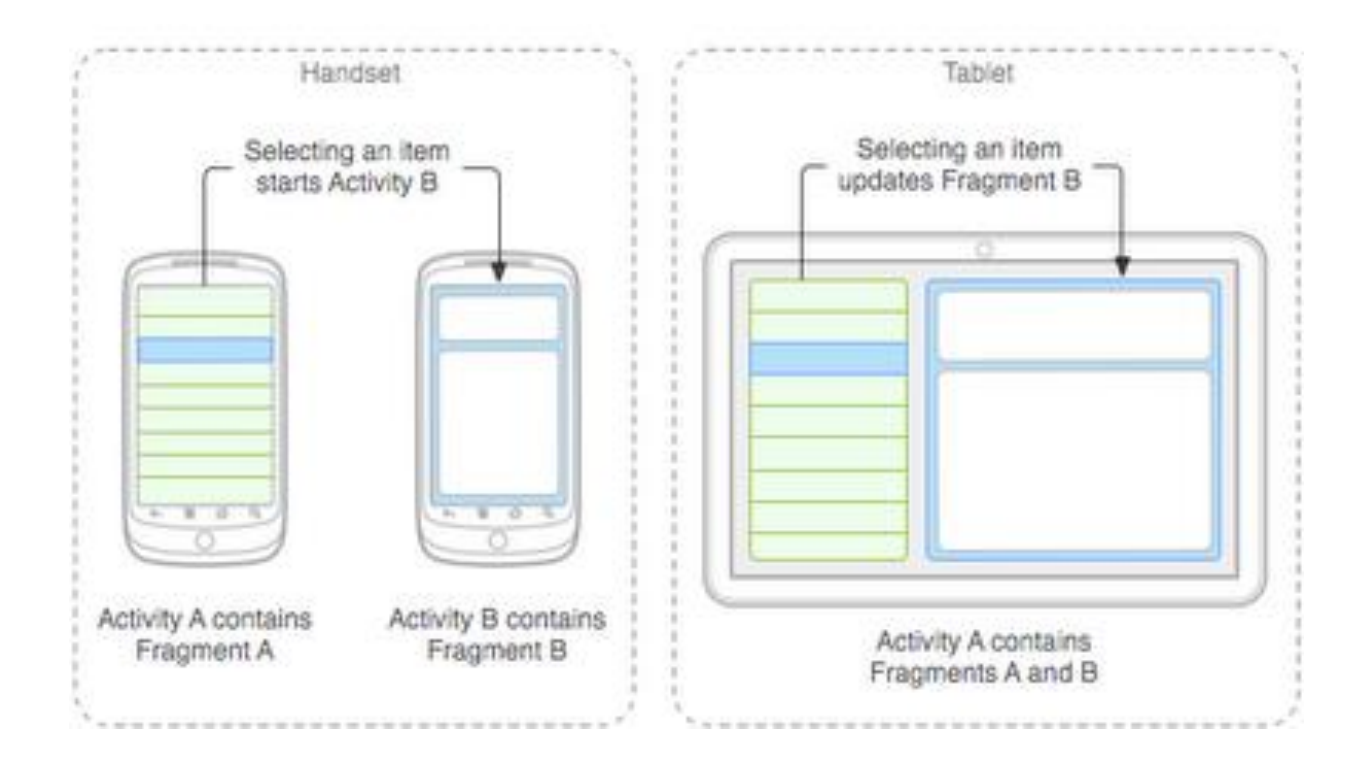

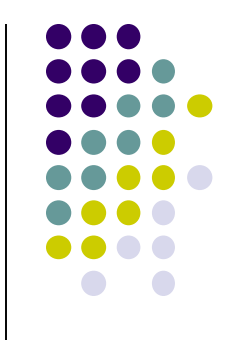

#### **Fragments**

#### **Ref: Android Nerd Ranch (3rd ed), Ch 7, pg 123**

- To illustrate fragments, we create new app **CriminalIntent**
- Used to record "office crimes" e.g. leaving plates in sink, etc
- Crime record includes:
	- Title, date, photo
- List-detail app using fragments

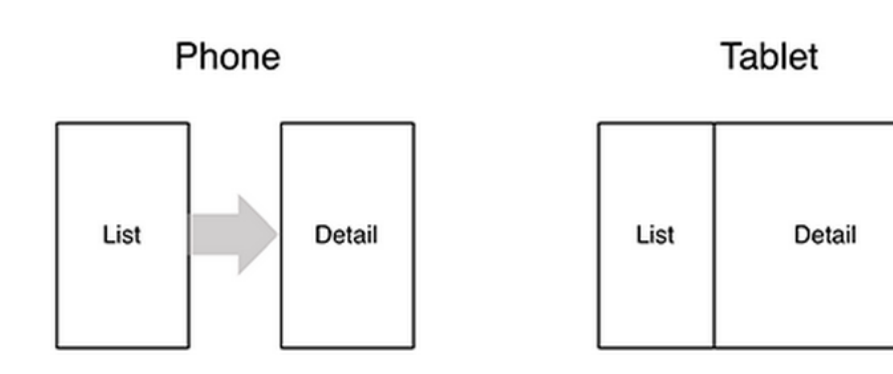

- **On tablet:** show list + detail
- **On phone:** swipe to show next crime **Figure 1**

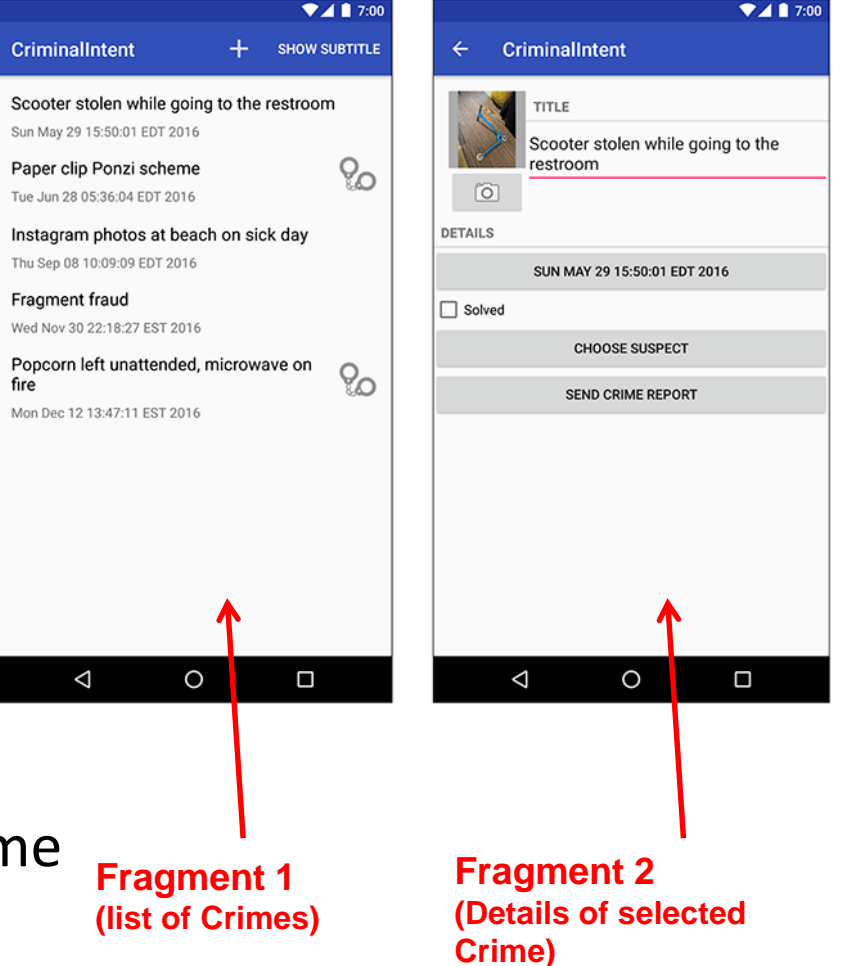

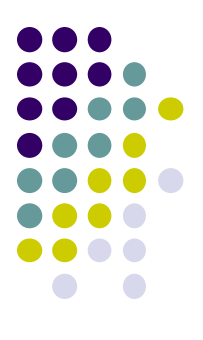

#### **Fragments**

- Activities can contain multiple fragments
- Fragment's views are inflated from a layout file
- Can rearrange fragments as desired on an activity
	- i.e. different arrangement on phone vs tablet

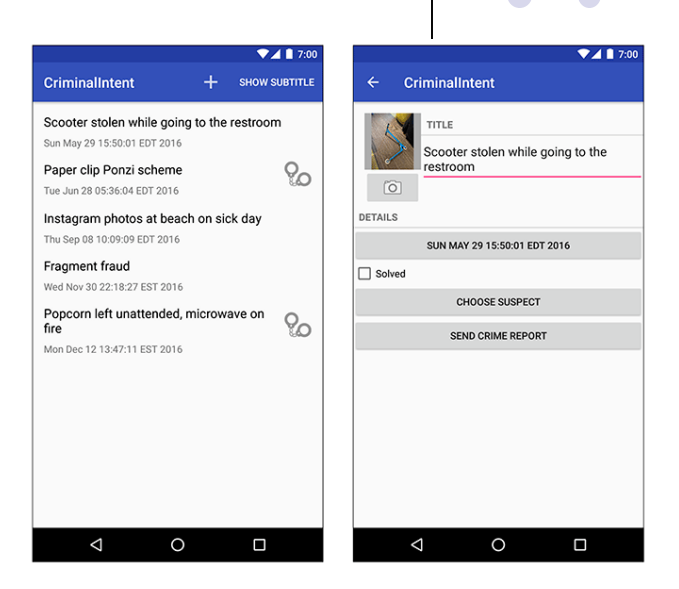

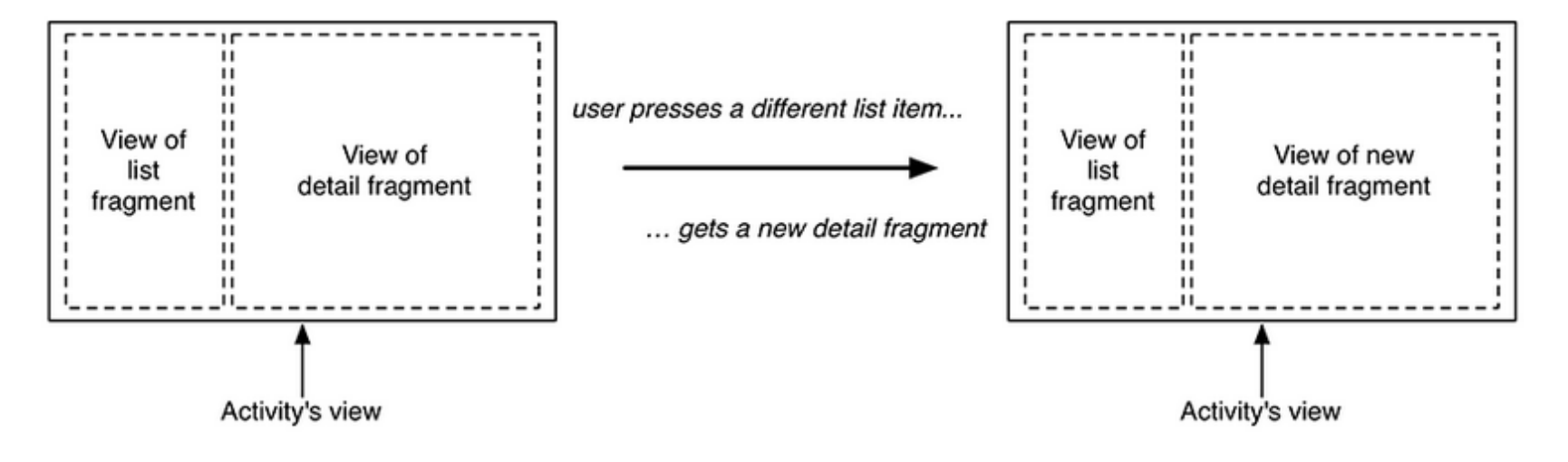

#### **Starting Criminal Intent**

**•** Initially, develop detail view of **CriminalIntent** using Fragments

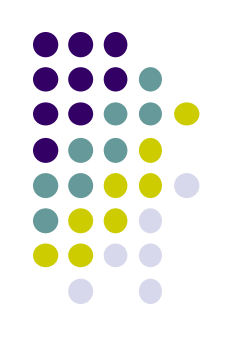

 $\P$ <sup>m</sup> 1 7:00

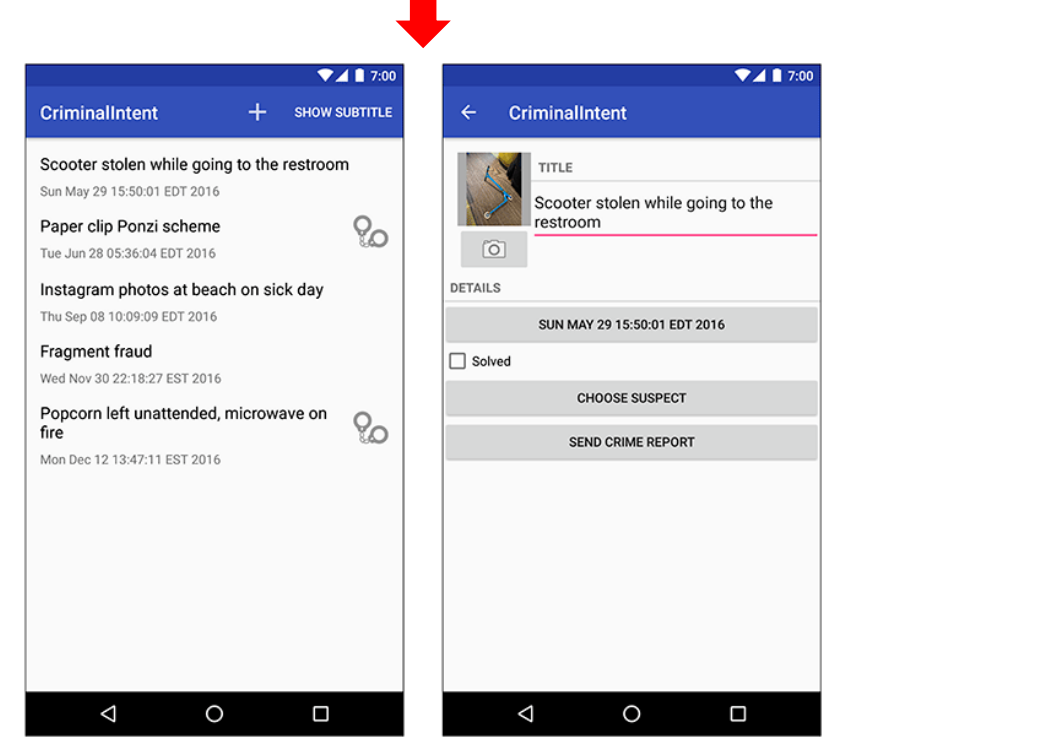

#### **Final Look of CriminalIntent Start small**

**Develop detail view using Fragments**

 $\circ$ 

 $\Box$ 

 $\triangle$ 

**CriminalIntent** 

Enter a title for the crime.

THU NOV 17 09:45:07 EST 2016

TITLE

DETAILS

□ Solved

#### **Starting Criminal Intent**

- **Crime:** holds record of 1 office crime. Has
	- **Title** e.g. "Someone stole my yogurt!"
	- **ID:** unique identifier of crime
- **CrimeFragment:** UI fragment to display Crime Details
- **CrimeActivity:** Activity that contains **CrimeFragment**

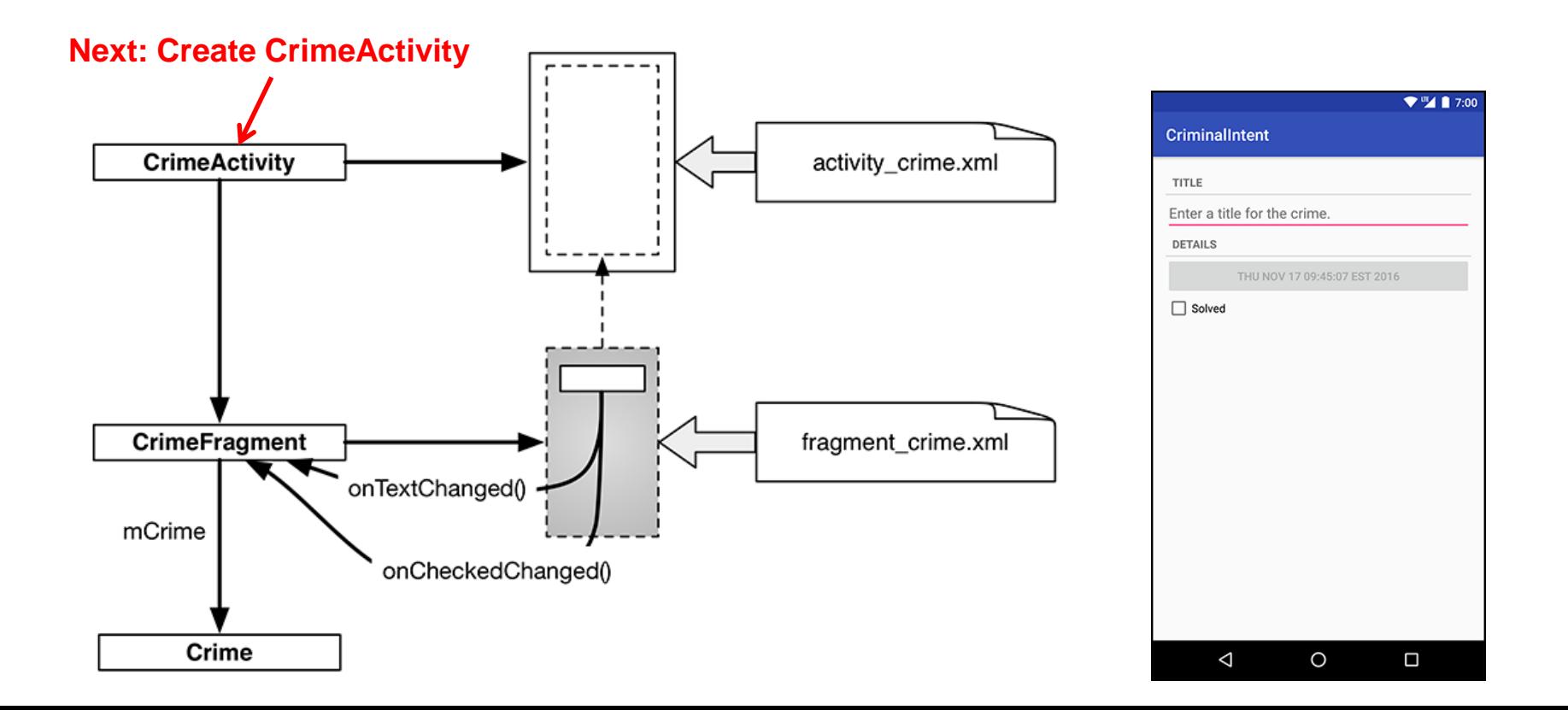

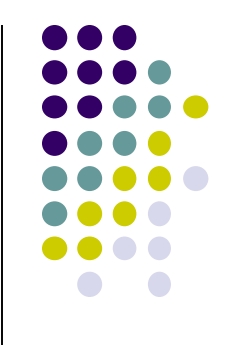

#### **Create CrimeActivity in Android Studio**

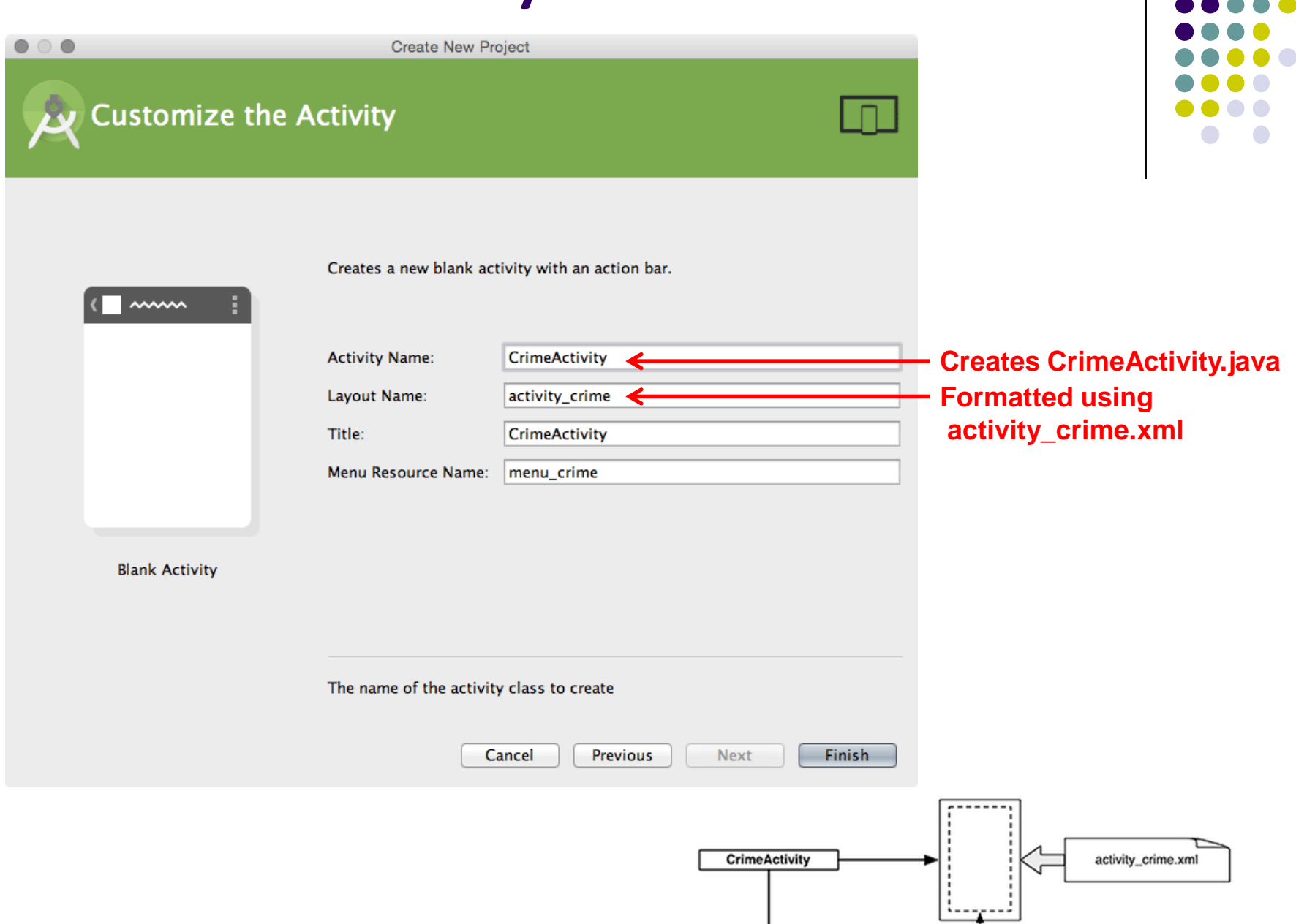

#### **Fragment Hosted by an Activity**

- Each fragment must be hosted by an Activity
- To host a UI fragment, an activity must
	- Define a spot in its layout for the fragment
	- Manage the lifecycle of the fragment instance (next)
- E.g.: **CrimeActivity** defines "spot" for **CrimeFragment**

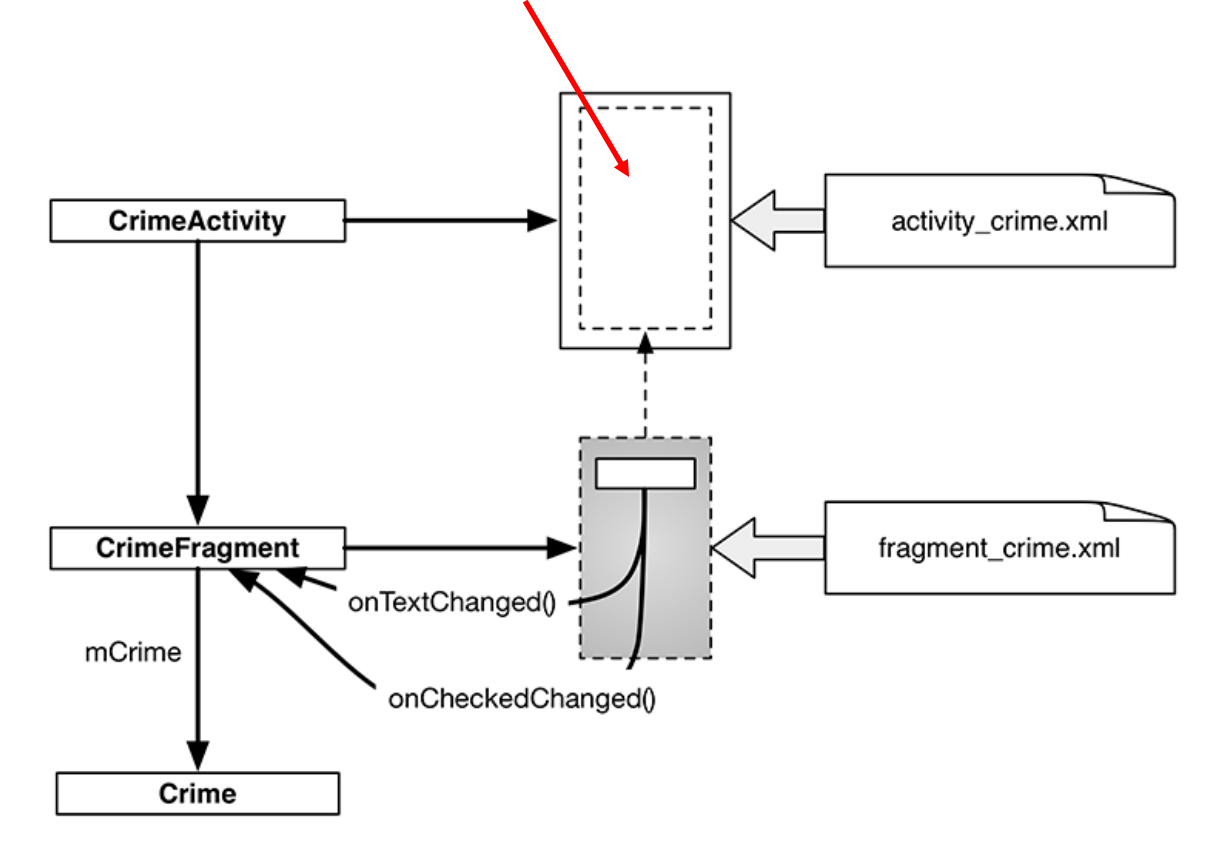

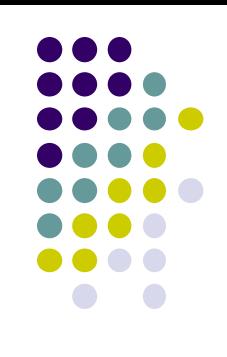

### **Fragment's Life Cycle**

- Fragment's lifecycle similar to activity lifecycle
	- Has states **running**, **paused** and **stopped**
	- Also has some similar activity lifecycle methods (e.g. **onPause()**, **onStop( )**, etc)

#### **Key difference:**

- Android OS calls Activity's onCreate, onPause( ), etc
- Fragment's **onCreateView( )**, onPause( ), etc **called by hosting activity NOT Android OS!**
- E.g. Fragment has **onCreateView**

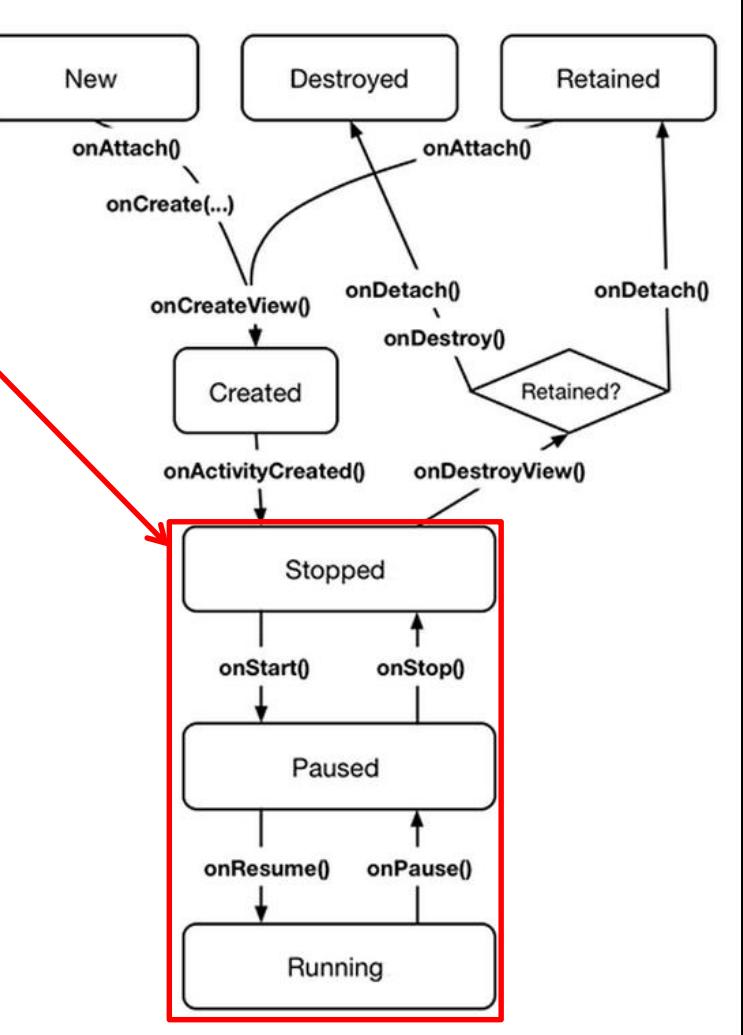

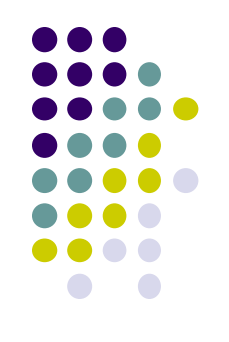

### **Hosting UI Fragment in an Activity**

- 2 options. Can add fragment to either
	- **Activity's XML file (layout fragment),** or
	- **Activity's .java file** (more complex but more flexible)
- We will add fragment to activity's XML file now
- First, create a spot for the fragment's view in **CrimeActivity's** XML layout

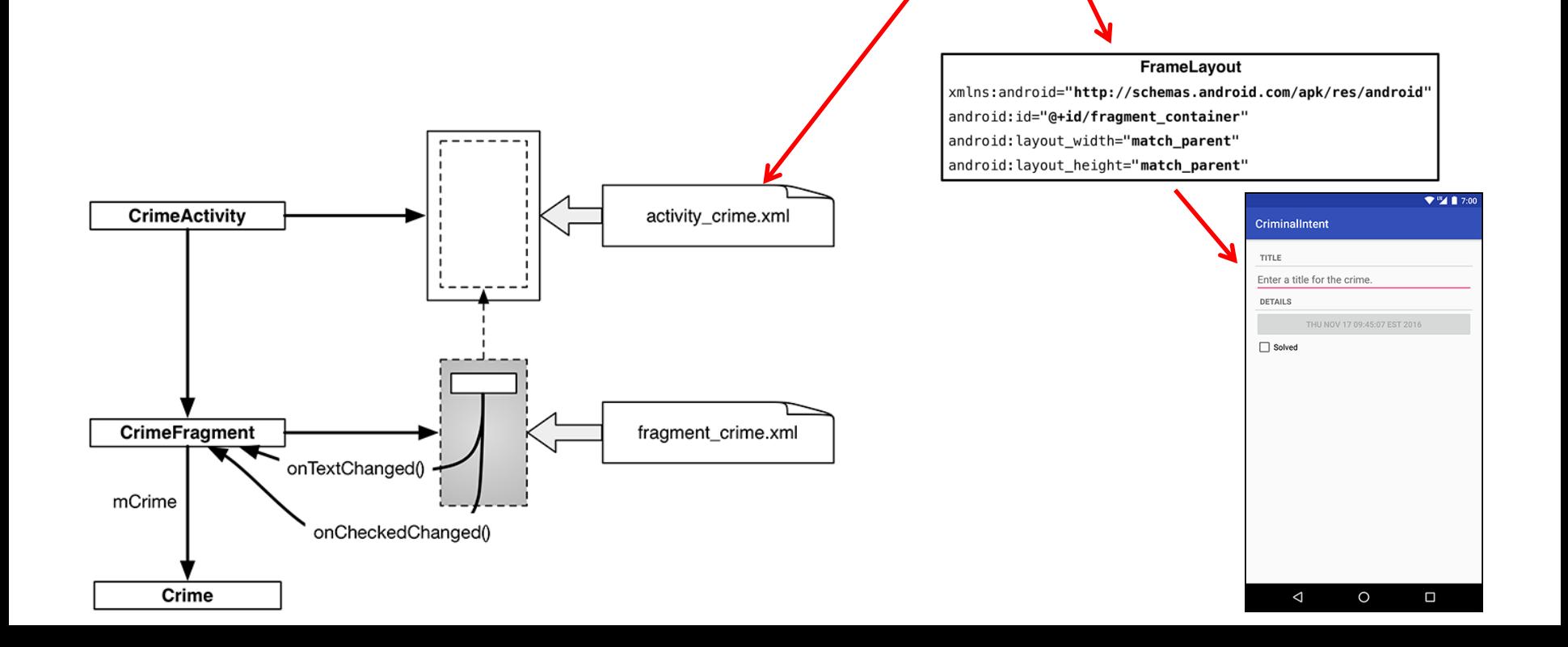

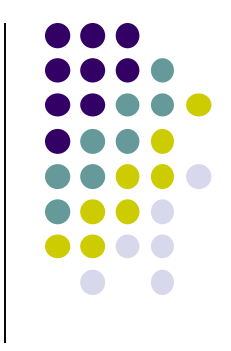

#### **Creating a UI Fragment**

- Creating Fragment is similar to creating activity
	- 1. Define widgets in a layout (XML) file
	- 2. Create java class and specify layout file as XML file above
	- 3. Get references of inflated widgets in java file (findviewbyId), etc
- XML layout file for **CrimeFragment (fragment\_crime.xml)**

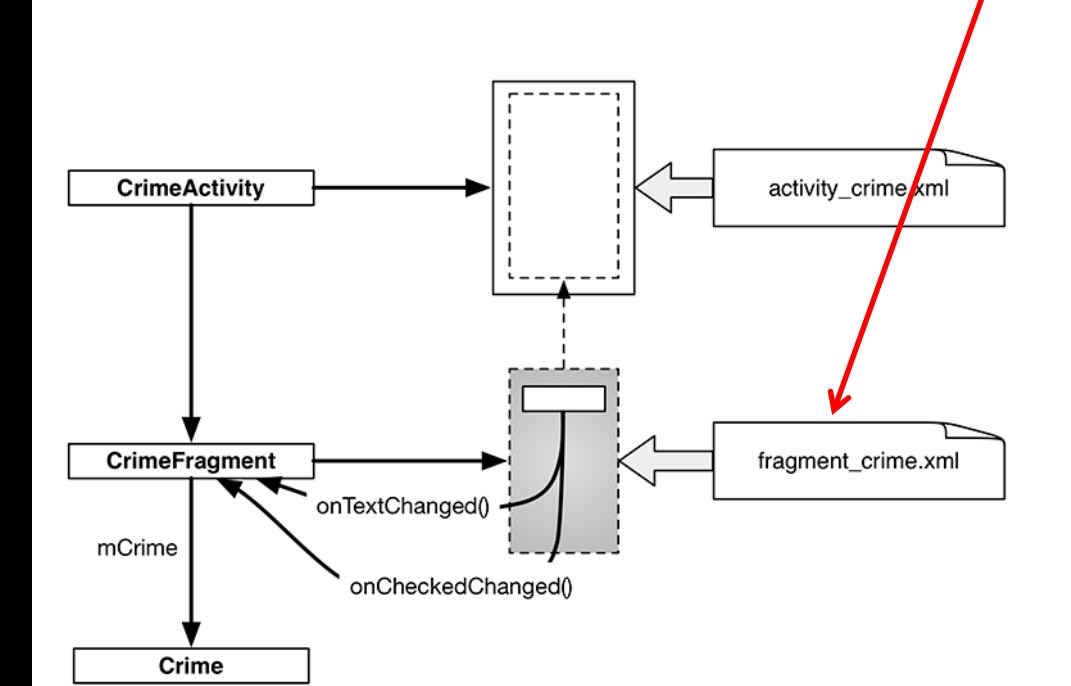

<LinearLayout xmlns:android="http://schemas.android.com/apk/res/android" android:layout\_width="match\_parent" android: layout height="match parent" android: layout\_margin="16dp" android:orientation="vertical">

<TextView

style="?android:listSeparatorTextViewStyle" android: layout width="match parent" android: layout\_height="wrap\_content" android:text="@string/crime\_title\_label"/>

**<EditText** 

android:id="@+id/crime\_title" android: layout width="match parent" android: layout height="wrap content" android:hint="@string/crime\_title\_hint"/>

<TextView

style="?android:listSeparatorTextViewStyle" android:layout\_width="match\_parent" android:layout\_height="wrap\_content" android:text="@string/crime\_details\_label"/>

**<Button** 

android:id="@+id/crime\_date" android: layout\_width="match\_parent" android:layout\_height="wrap\_content"/>

**<CheckBox** 

android:id="@+id/crime\_solved" android: layout width="match parent" android: layout\_height="wrap\_content" android:text="@string/crime solved label"/>

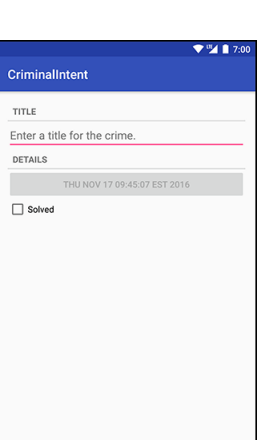

 $\circ$ Γ

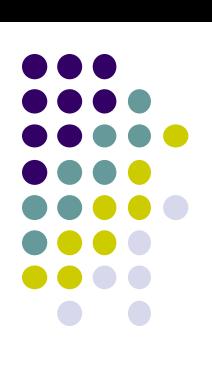

#### **Java File for CrimeFragment**

In **CrimeFragment** Override CrimeFragment's **onCreateView( )** function

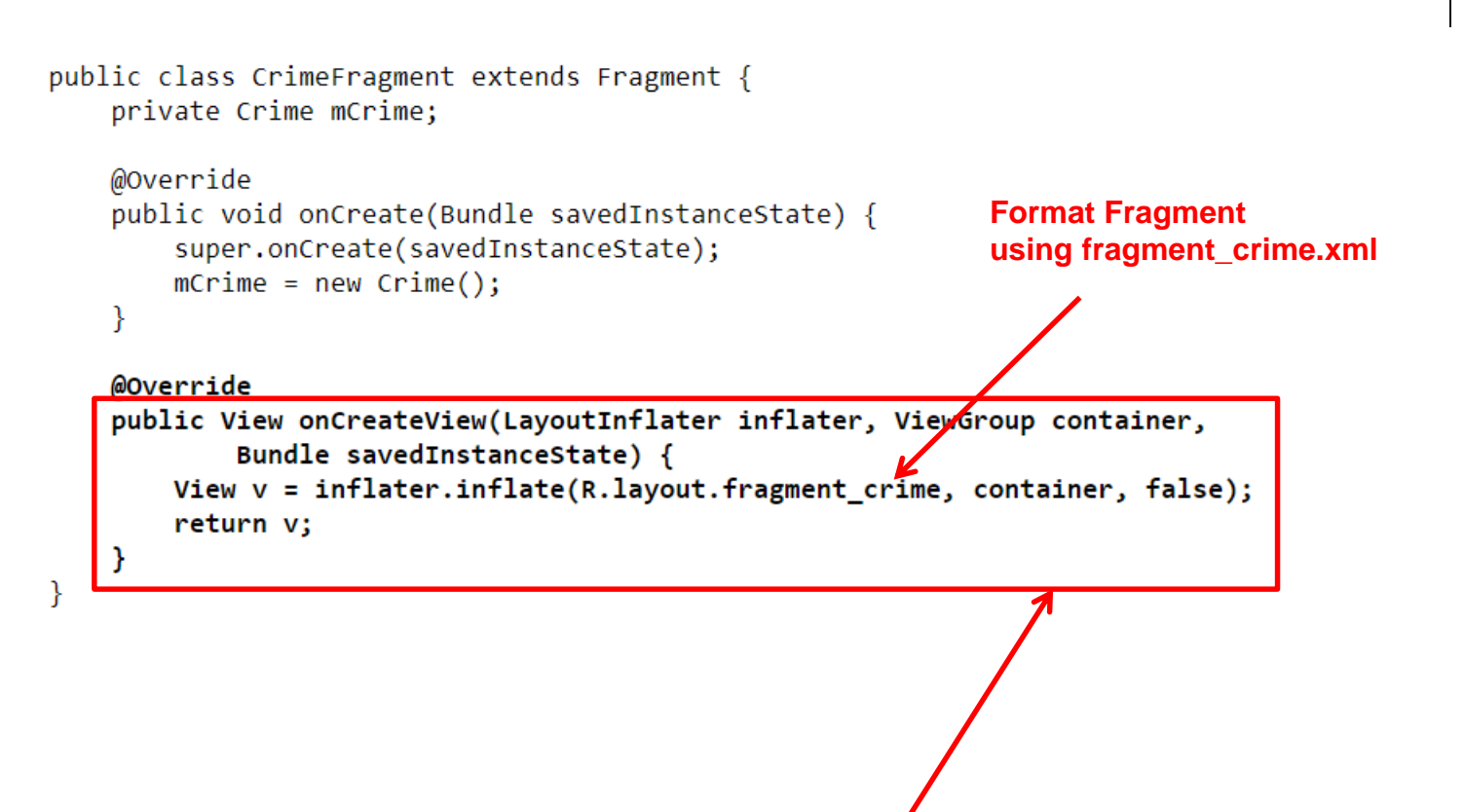

**Note:** Fragment's view inflated in **Fragment.onCreateView()**, NOT **onCreate**

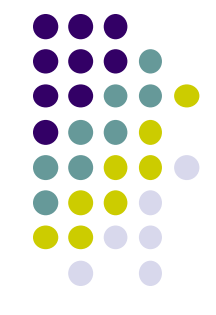

### **Adding UI Fragment to FragmentManager**

- An activity adds new fragment to activity using **FragmentManager**
- **FragmentManager**
	- Manages fragments
	- Adds fragment's views to activity's view
	- **•** Handles
		- List of fragments
		- Back stack of fragment transactions

public class CrimeActivity extends AppCompatActivity {

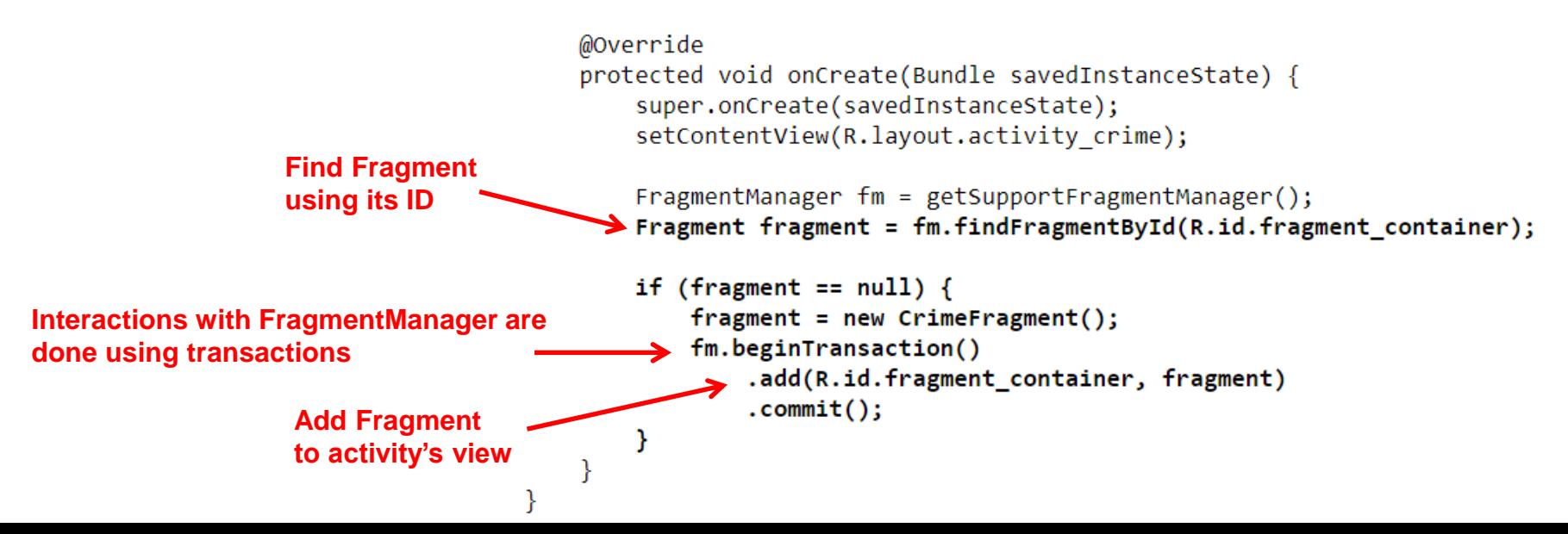

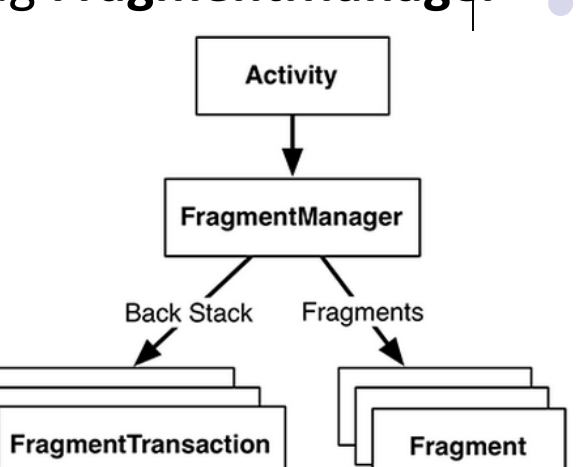

### **Examining Fragment's Lifecycle**

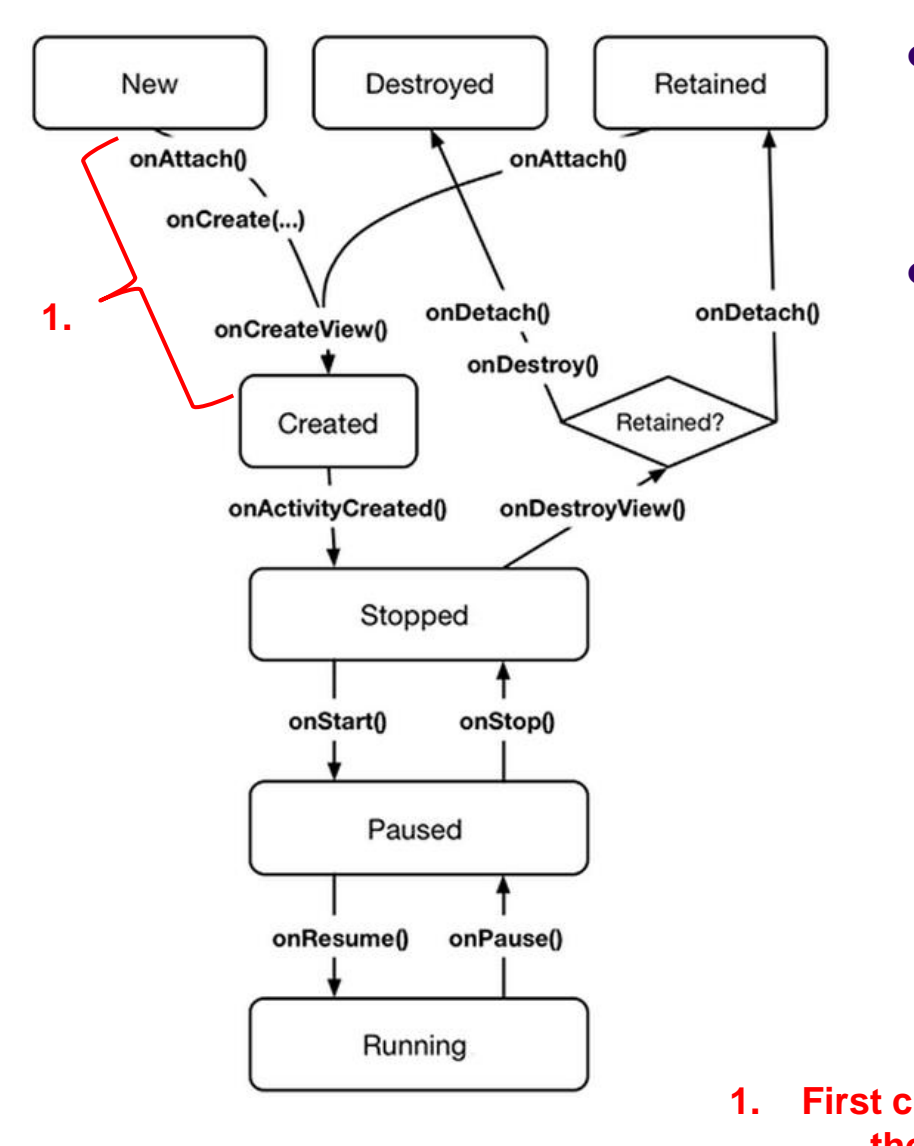

- FragmentManager calls fragment lifecycle methods
- **onAttach( ), onCreate( )** and **onCreateView()** called when a fragment is added to **FragmentManager**

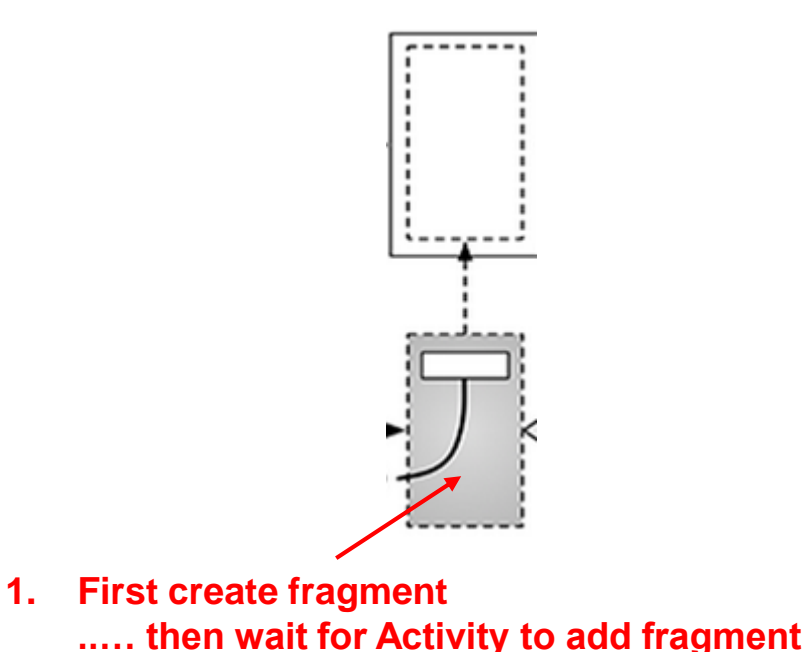

### **Examining Fragment's Lifecycle**

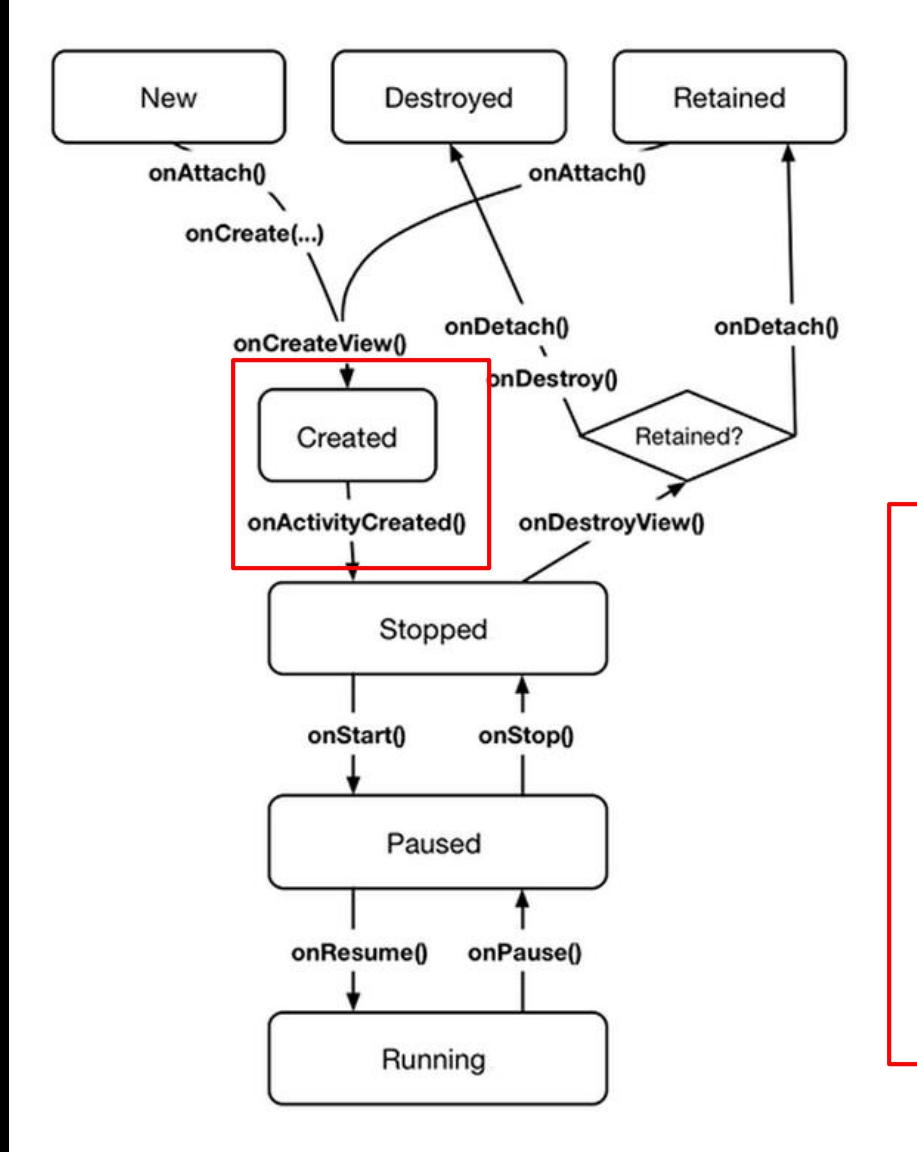

- **FragmentManager** calls fragment lifecycle methods
- **onAttach( ), onCreate( )** and **onCreateView()** called when a fragment is added to **FragmentManager**
- **onActivityCreated( )** called after hosting activity's **onCreate( )** method is executed
- If fragment is added to already running Activity then **onAttach( ), onCreate( ), onCreateView()**, **onActivityCreated( )**, **onStart( )** and then **onResume( )** called

### **References**

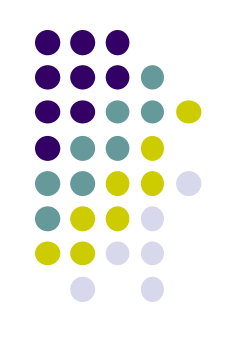

- Android Nerd Ranch,  $1<sup>st</sup>$  edition
- Busy Coder's guide to Android version 4.4
- CS 65/165 slides, Dartmouth College, Spring 2014
- CS 371M slides, U of Texas Austin, Spring 2014